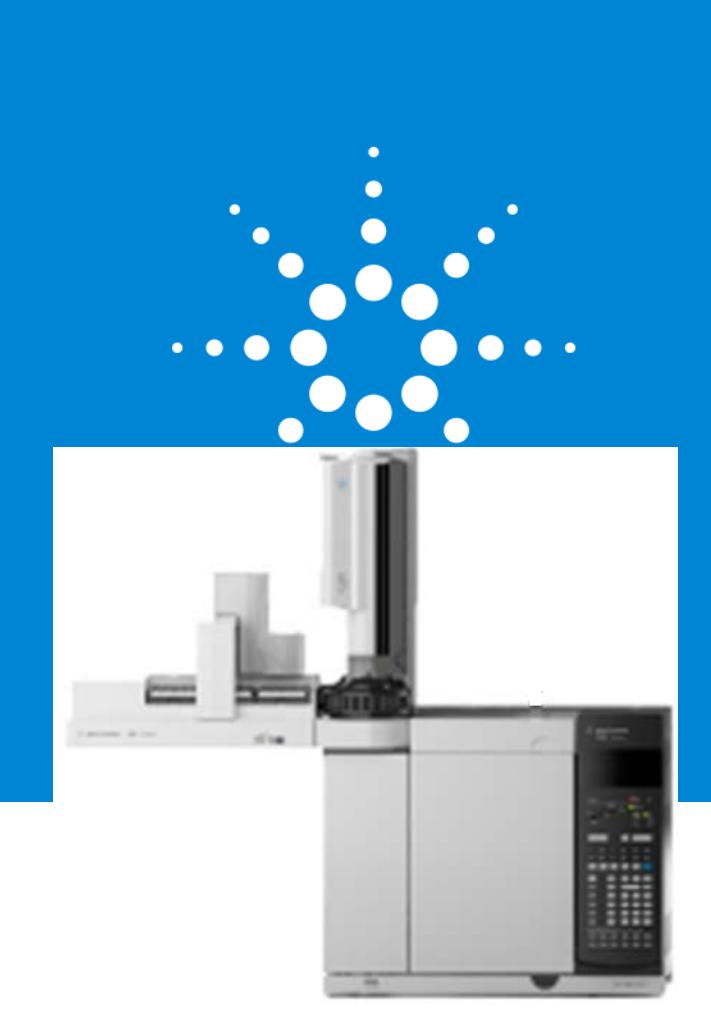

Troubleshooting Tips & Tricks for your GC Analyzer & CFT Application

7890A/7890B GC

**Overview** 

#### **Definitions**

Carrier Gas

• Pressurized gas used to transport the sample through the system.

#### Detector Support Gases

• Gases needed by specific detectors to operate, i.e. hydrogen and air.

#### Sample Introduction

• Method of "placing" the sample into the carrier gas stream.

#### Inlet

• Device that controls the carrier gas flow and sample introduction onto the column.

#### Column

• Device that separation of the components in the sample.

#### **Detector**

• Device that responds to sample components as they elute from the column.

#### Data Acquisition

• Collection, conversion, and storage of detector signal used for integration and generation of chromatogram and reports.

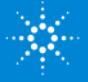

### Agilent 7890B & 7890 Front View

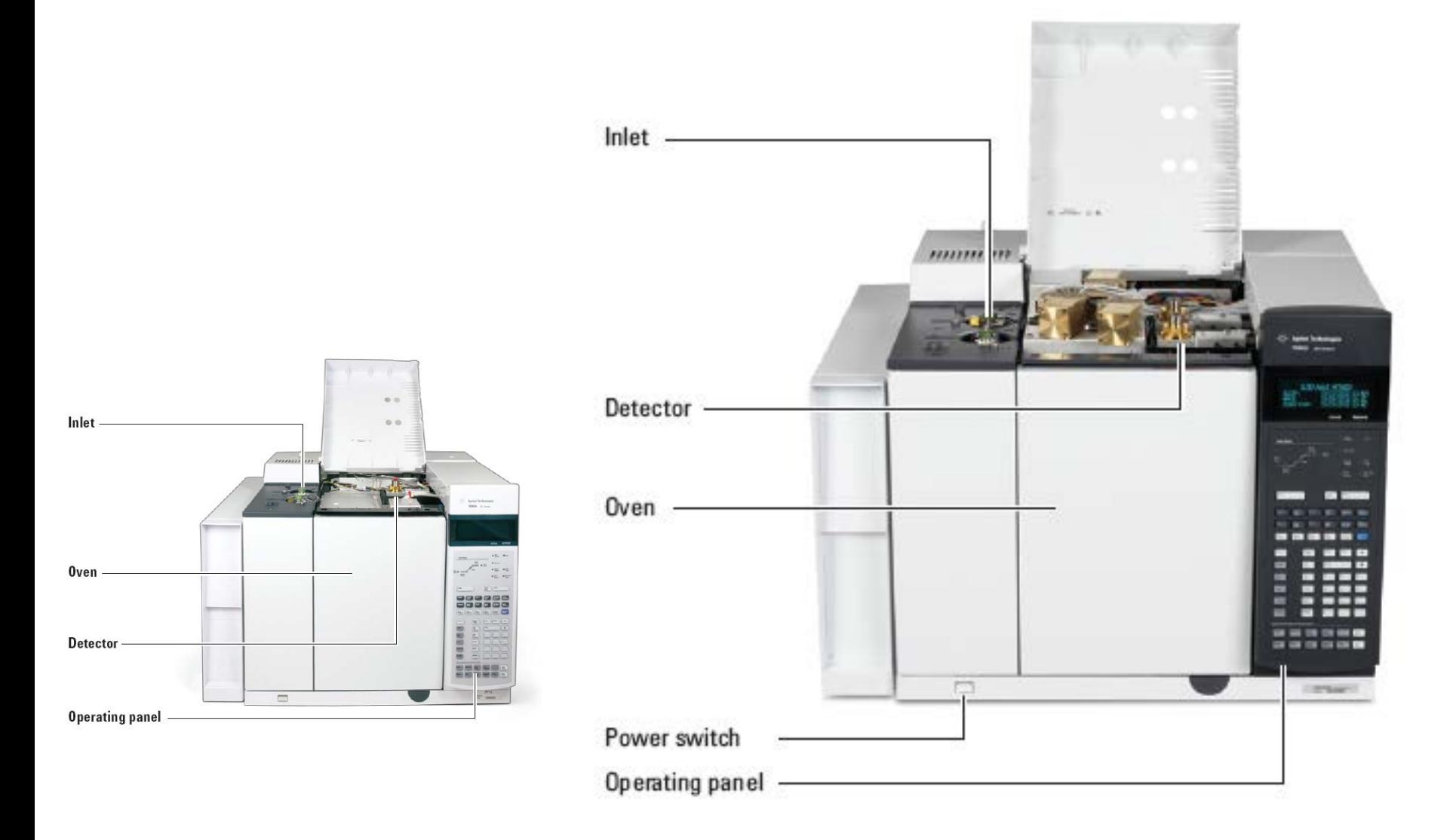

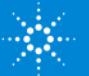

### Agilent 7890A & 7890B Rear View

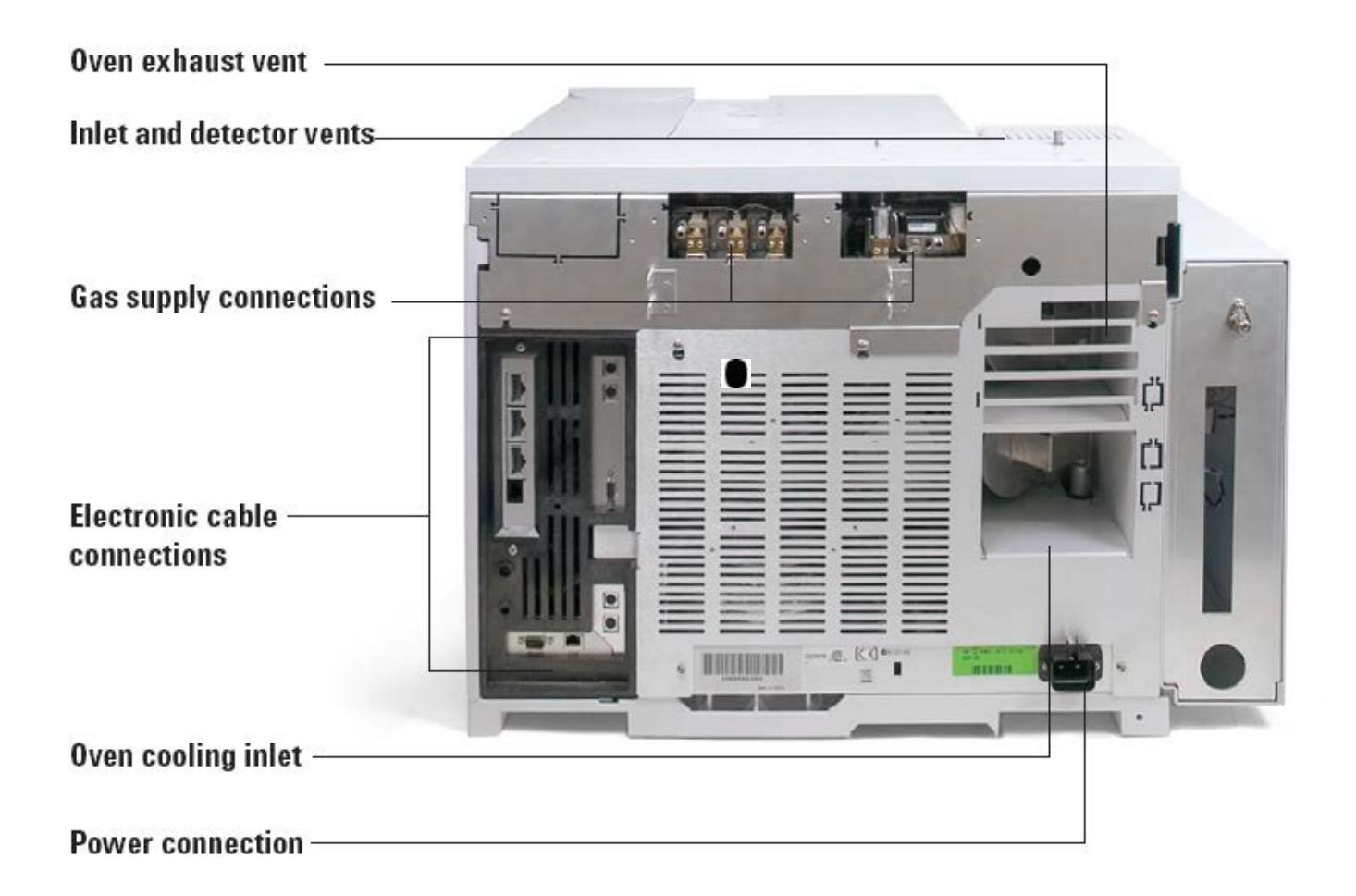

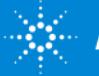

#### Agilent 7890 Top View

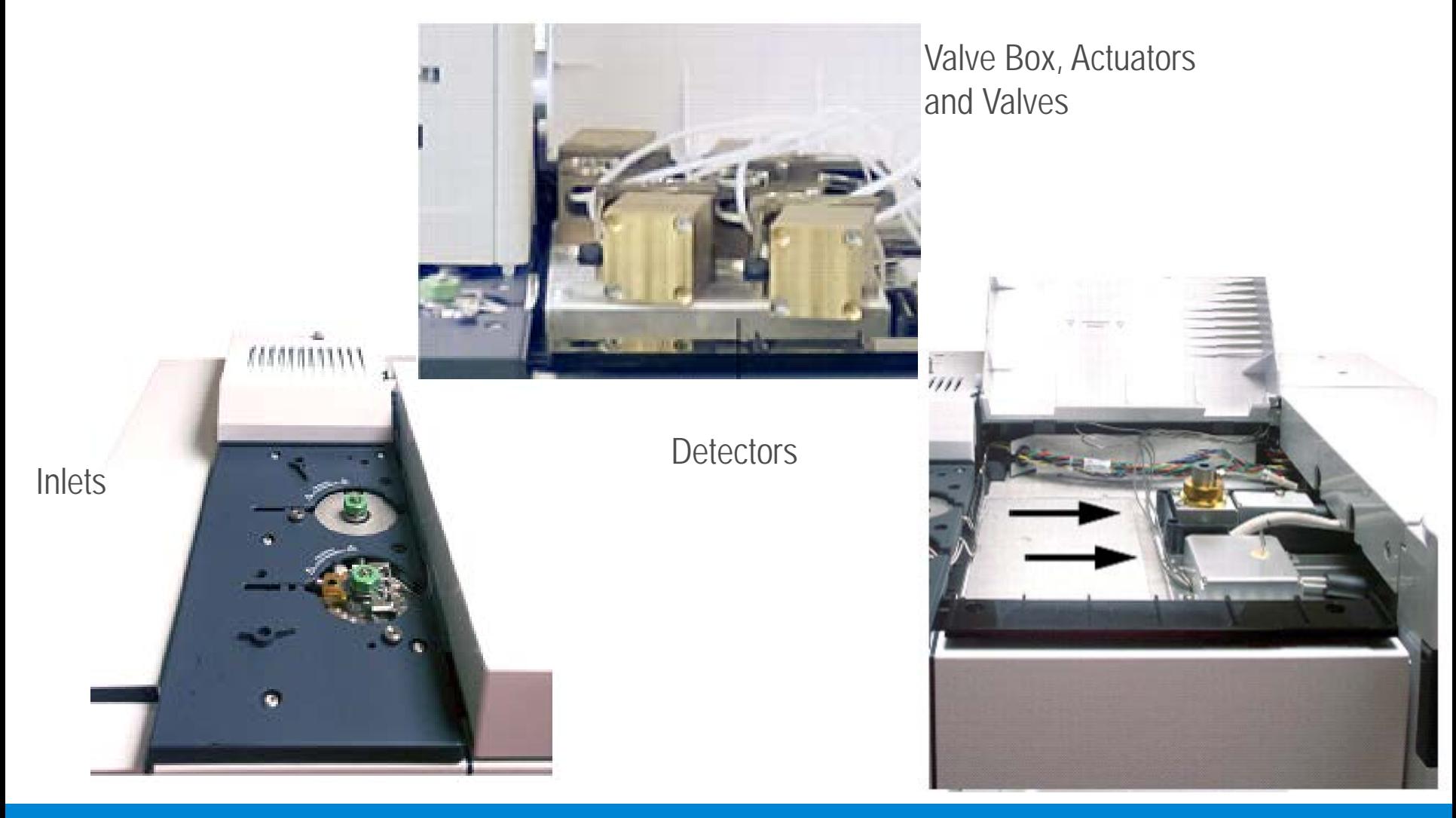

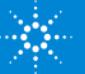

#### Gas Supply Characteristics

Gases must be chosen with consideration of the type of detector used:

Inert.

Dry.

Pure.

99.9995% pure.

**Using Compressed Gases Safely**

Obtain safety information from your company's safety department or from your local gas supplier.

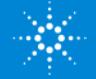

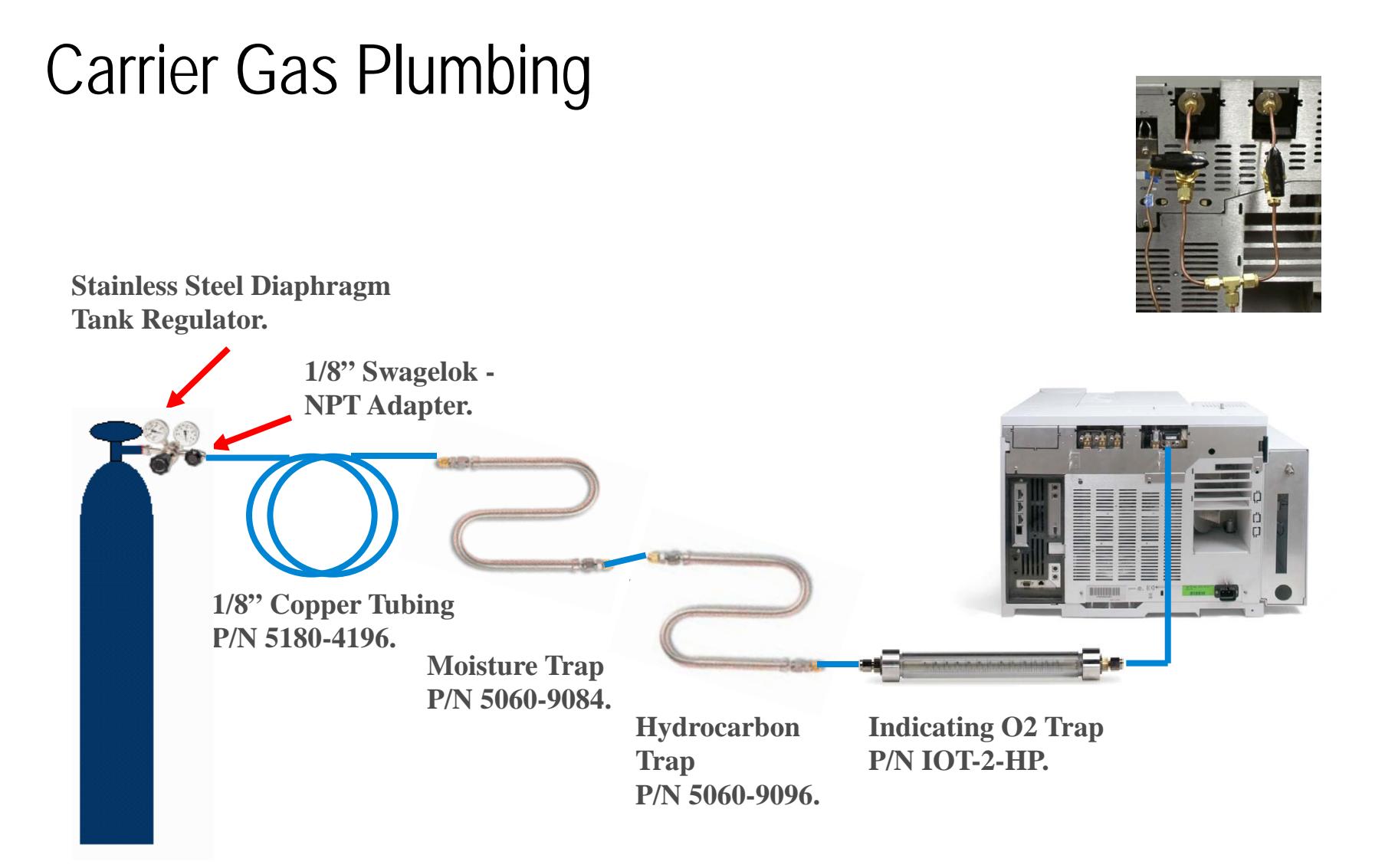

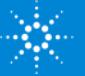

### Gas System Maintenance

Filters/Traps

- Re-condition or replace at manufacture's recommended interval.
- Default replacement interval is every 3 cylinders.

Leaks

- Every 4 to 6 months check all external tubing and fittings for leaks.
- Electronic leak detector recommended for internal and external leak detection.

 **Liquid leak detection (soap solution) is NOT recommended.**

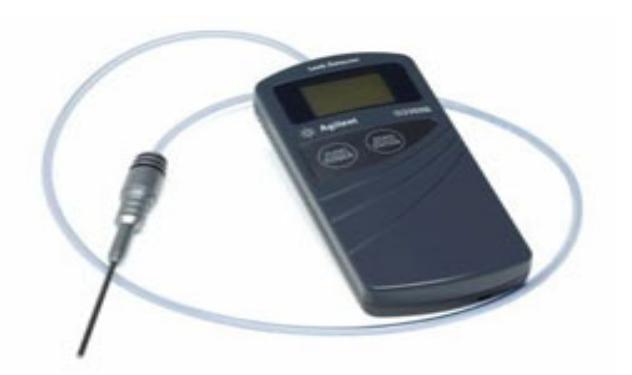

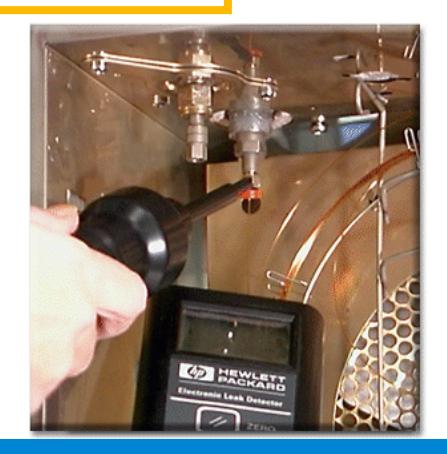

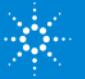

### Troubleshooting Process

- **1. Know operation fundamentals.**
	- **2. Gather information about problem.**
		- **3. Verify symptoms.**
			- **4. Verify operational parameters.**
				- **5. Isolate the problem.**
					- **6. Fix the problem.**
						- **7. Verify fix.**
							- **8. Document fix.**
								- **9. Create PM task?**

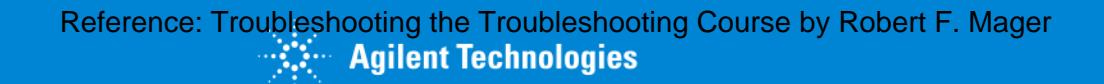

#### Isolate the Problem

Inspect parts/assemblies.

Review common recurring fixes:

- Instrument Log book.
- ChemStation Logbook
- Instrument Utilities Logs if configured

Check site/environmental conditions.

7890 Keypad

GC & GC/MS User Manuals and Tools

Theorize a solution.

Isolate problem to assembly/functional area:

- Flow.
- Chemical.
- Electrical.
- Mechanical.
- Operational.

Reprinted with permission from Troubleshooting the Troubleshooting Course, ©. 1982 Published by The Center for Effective Performance, 4250 Perimeter Park South, Suite 311, Atlanta, GA 30341. 1-800-558-4237.

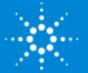

Only try one "fix" at a time.

Try quick fixes and easy solutions first.

Perform related maintenance tasks:

- Make sure to reset EMF resource counters on GC.
- Instrument Utilities Software

Reprinted with permission from Troubleshooting the Troubleshooting Course, ©. 1982 Published by The Center for Effective Performance, 4250 Perimeter Park South, Suite 311, Atlanta, GA 30341. 1-800-558-4237.

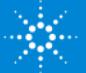

### Verify the Fix

Verify that system performance is restored:

- ChemStation method.
- 7890 Keypad method
- Instrument Utilities

Verify that parts replaced are bad.

Restore system to operational configuration.

Reprinted with permission from Troubleshooting the Troubleshooting Course, ©. 1982 Published by The Center for Effective Performance, 4250 Perimeter Park South, Suite 311, Atlanta, GA 30341. 1-800-558-4237.

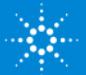

#### Document the Fix

Review troubleshooting and fix actions.

Update instrument logbook.

Update Instrument Utilities Software.

Reprinted with permission from Troubleshooting the Troubleshooting Course, ©. 1982 Published by The Center for Effective Performance, 4250 Perimeter Park South, Suite 311, Atlanta, GA 30341. 1-800-558-4237.

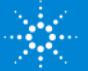

#### Make a Preventive Maintenance Task

Has the problem occurred before?

Did consumables repair problem?

Should the repair action be made part of scheduled preventive maintenance?

Instrument Utilities Software:

• For scheduled maintenance.

Service Mode:

• EMF Resource counters.

Reprinted with permission from Troubleshooting the Troubleshooting Course, ©. 1982 Published by The Center for Effective Performance, 4250 Perimeter Park South, Suite 311, Atlanta, GA 30341. 1-800-558-4237.

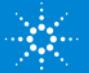

# Chromatographic Troubleshooting

#### **Use Chromatogram to:**

- Evaluate system performance:
	- Detector response.
	- Baseline.
	- Peak resolution.
	- Retention times.
- Evaluate maintenance/repair steps.
- Verify "fix" actions.

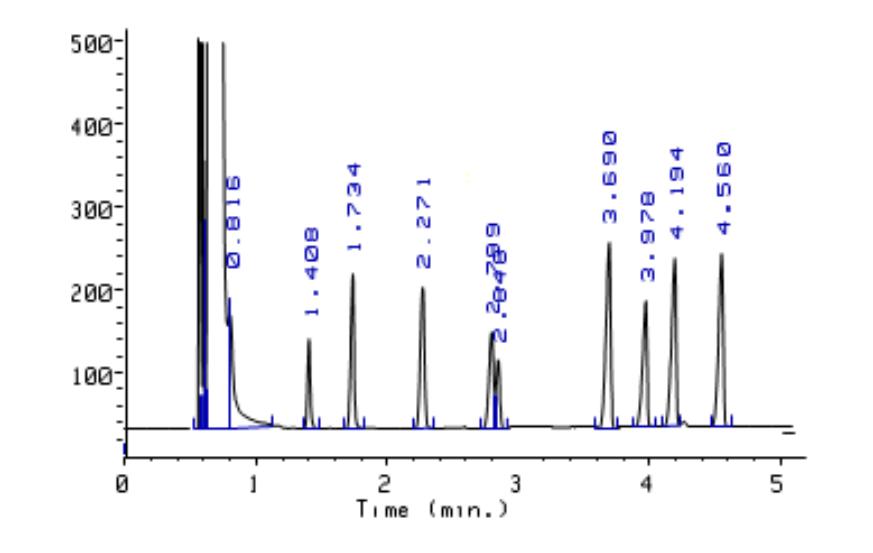

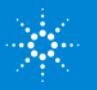

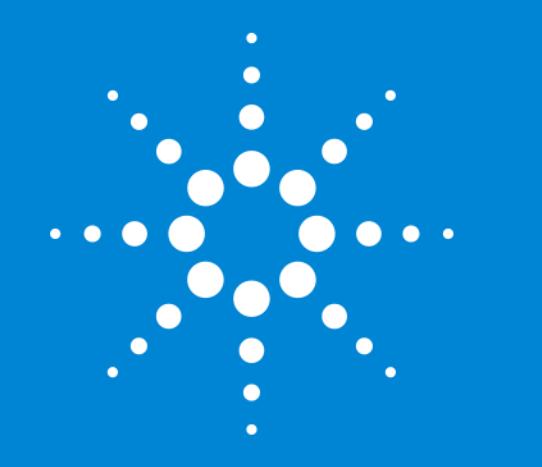

**Troubleshooting** Tips & Tricks for your GC Analyzer & CFT Application

**Diagnostics** 

### Reference Documentation

- GC and GC/MS User Manuals & Tools DVD
	- Documentation
	- Videos
	- Calculator
	- Parts finder
	- Firmware update
	- Instrument utilities
- www.chem.agilent.com

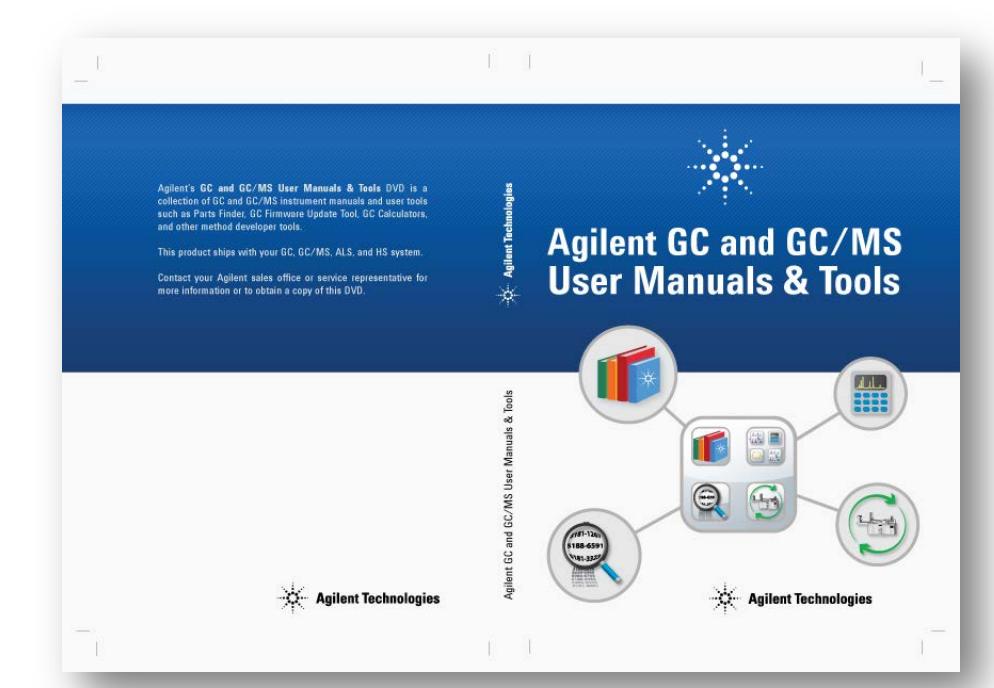

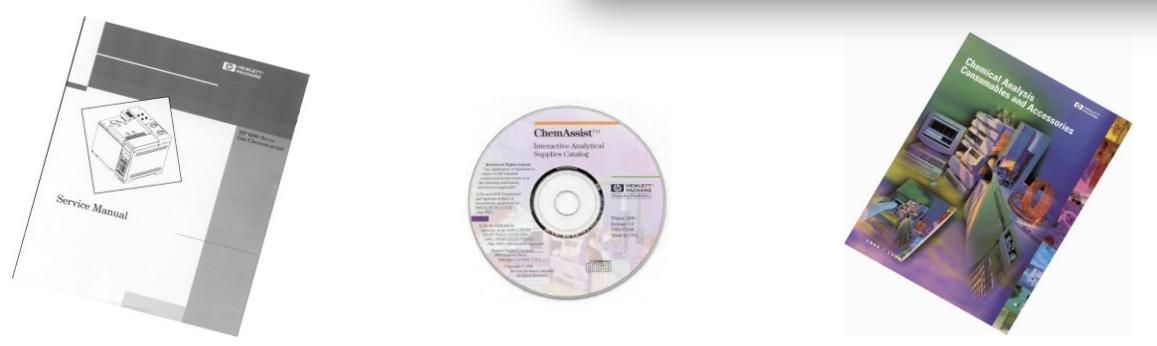

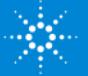

# Chromatographic Troubleshooting Tools

- Reference points
	- Chromatogram and report of "standard"
	- Copy of method parameters
- Known good standard samples
	- TCD Checkout PN: 18710-60170
	- FID Checkout PN: 5188-5372
	- ECD Checkout PN: 18713-60040
	- FPD Checkout PN: 5188-5953
	- NPD Checkout PN: 18789-60060
- New syringe
- Spare column
- Spare consumables and frequently replaced parts
	- Ferrules
	- Septa
	- Inlet liners
	-

#### – O-rings Agilent website: **www.chem.agilent.com**

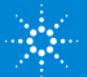

# Common Tools

- Torx drivers (T10 and T20)
- Open-end wrenches (1/4", 1/2", 3/8", 5/8", 5/16", 7/16", 9/16")
- 1/4" hex nut driver
- 7 mm hex nut driver
- Tweezers
- Flashlight
- Volt-ohm meter
- Needle-nose pliers
- Spare fuses (check the instrument manual)

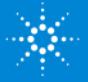

# Instrument Tools and Supplies

- Electrostatic discharge (ESD) protective wrist strap
- FID cleaning kit (PN 9301-0985)
- FID flow meter adapter (PN 19231-60660)
- Column cutter
- Electronic leak detector
- Electronic flow meter or soap film bubble meter
- Solvents for cleaning parts
- Light weight cotton gloves

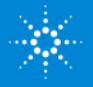

#### Error Messages and Logbooks

Keypad and Display

GC & GC/MS User Manuals and Tools

• Instrument Utilities

Open Lab ChemStation

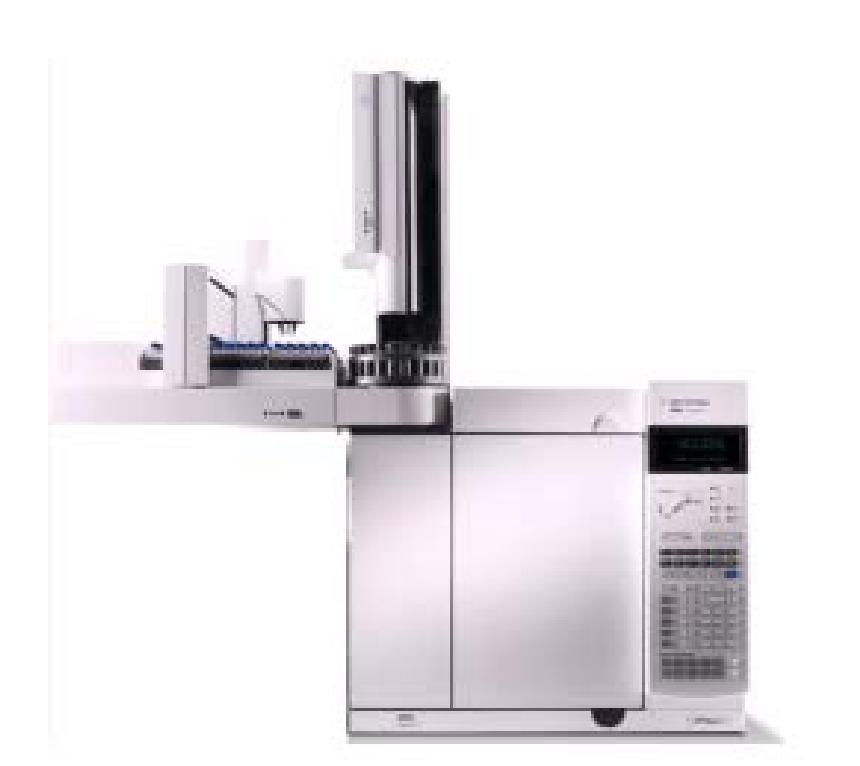

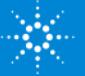

# Agilent 7890 Keypad

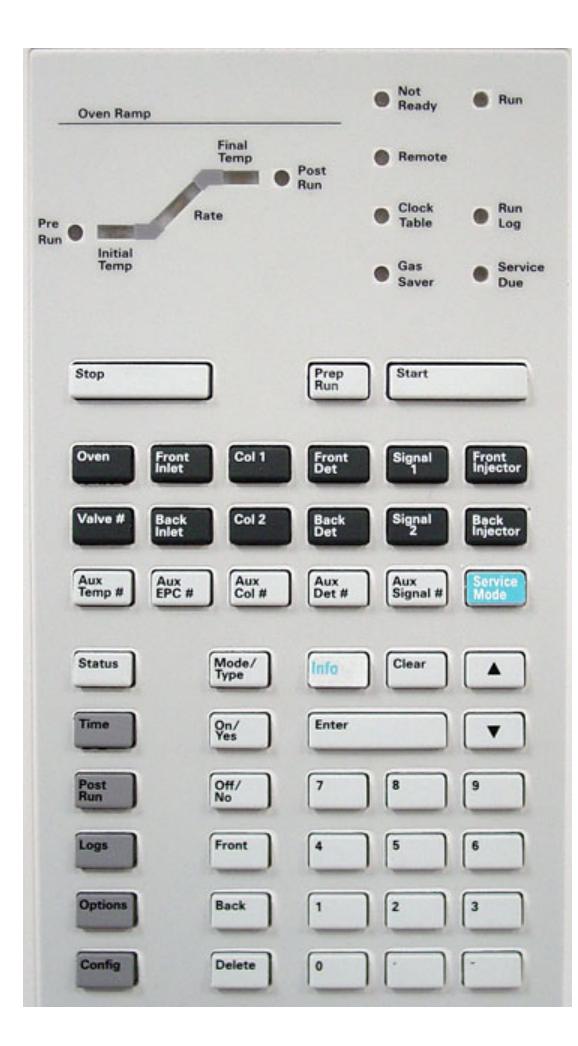

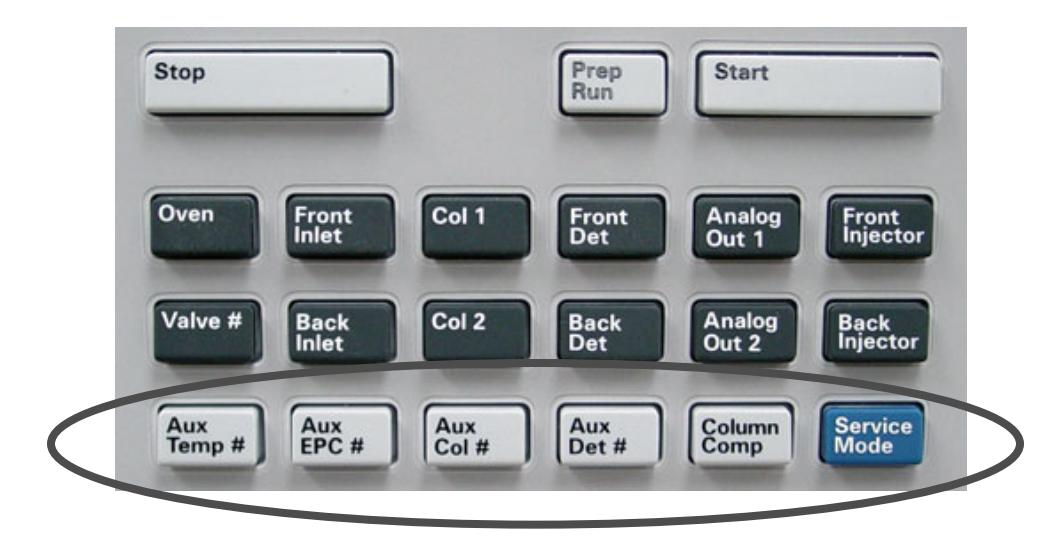

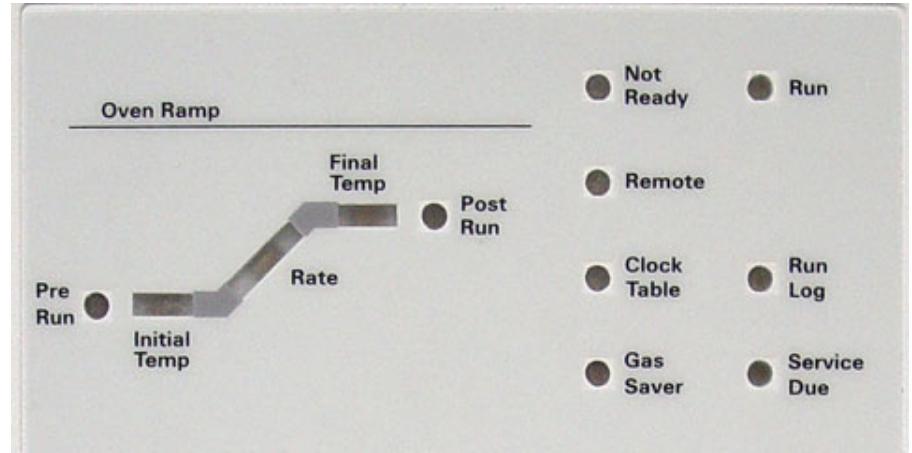

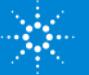

# 7890B Features – Early Maintenance Feedback

EMF (Counters)

- Injection based
- Time based
- Track usage
- Replace parts before degradation impacts chromatographic results.
- Two Warning Thresholds
	- Service Due
		- Service indicator lights
		- Maintenance log created
	- Service Warning
		- Reminder that the component needs

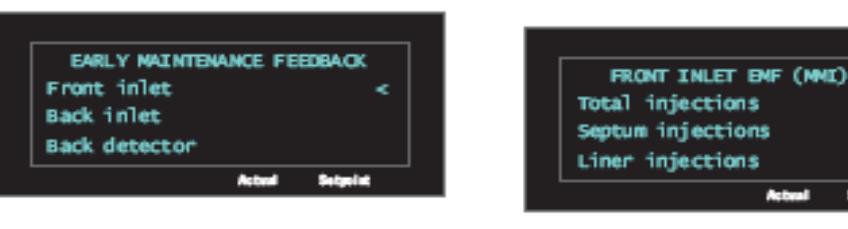

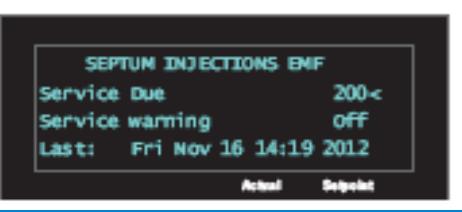

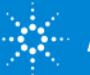

 $0<$ 

 $\mathbf{0}$ 

 $\mathbf{0}$ 

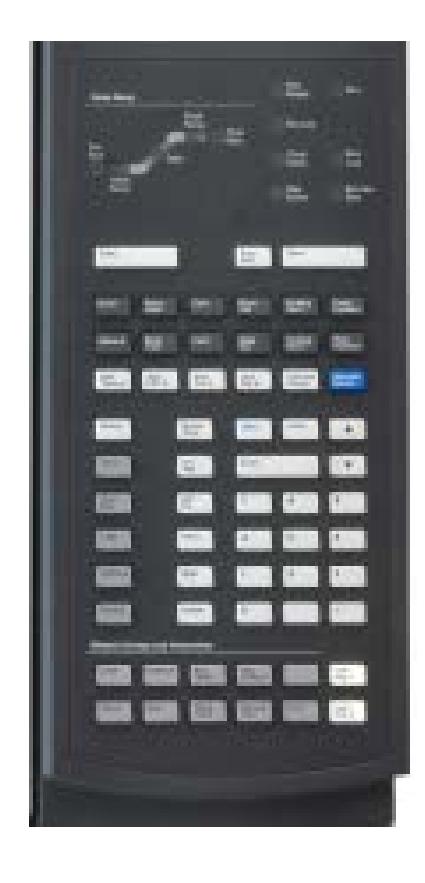

#### 7890B Features – Resource Conservation

Resource Conservation, the system provides an instrument schedule to conserve resources such as electricity and gases.

- Sleep Method
	- Sets low flows and temperatures
- Wake Method
	- Sets new flows and conditions, typically to restore operating conditions
- Condition Method
	- Sets flows and temperatures high enough to clean out contamination

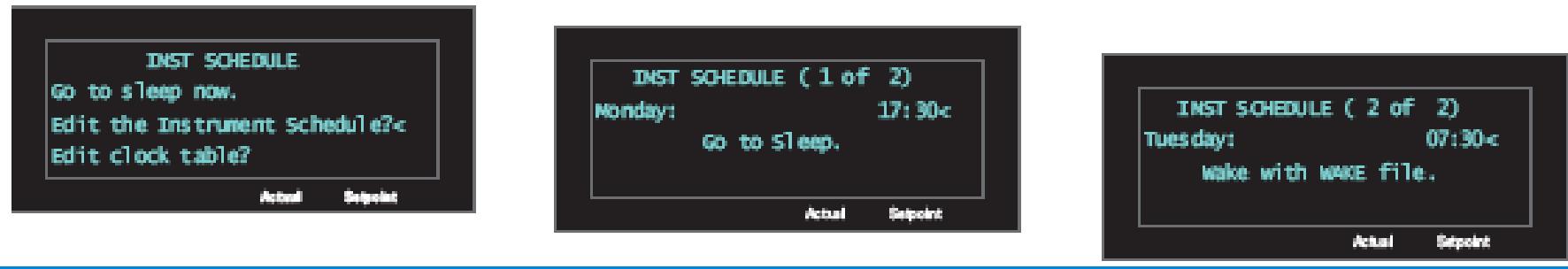

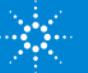

### GC and GC/MS User Manuals & Tools

- Parts Finder
	- Interactive software
	- Locate replacements parts for your Agilent instrument
	- Add parts to Parts List and print
	- Order parts
- Firmware Update
	- Easily update firmware to your instrument
- Instrument Utilities
	- Monitor instruments
	- View all the instruments' information
	- Tests and diagnostics
	- Status of instruments on the network

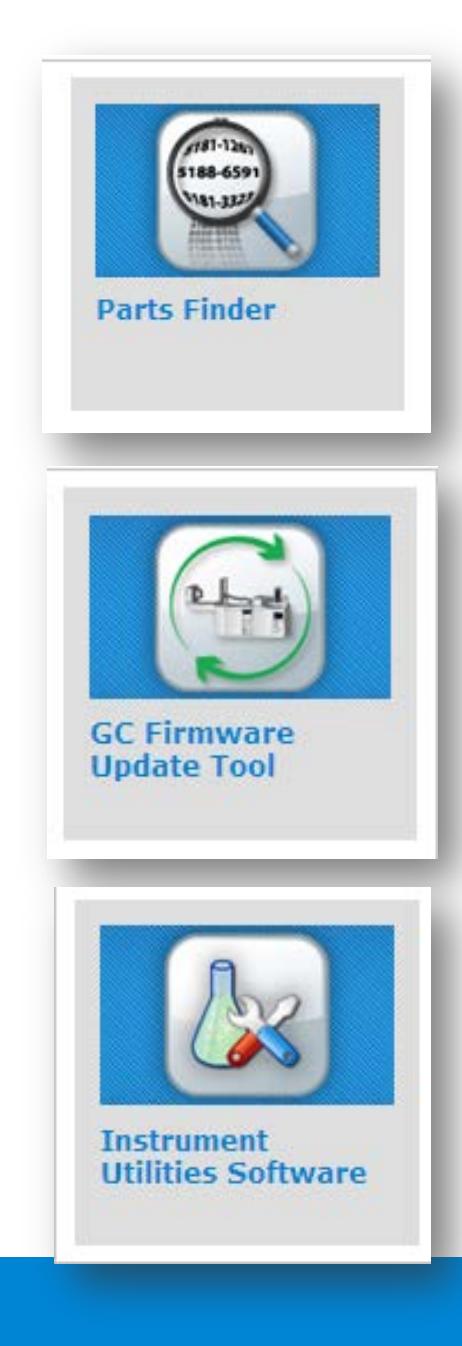

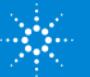

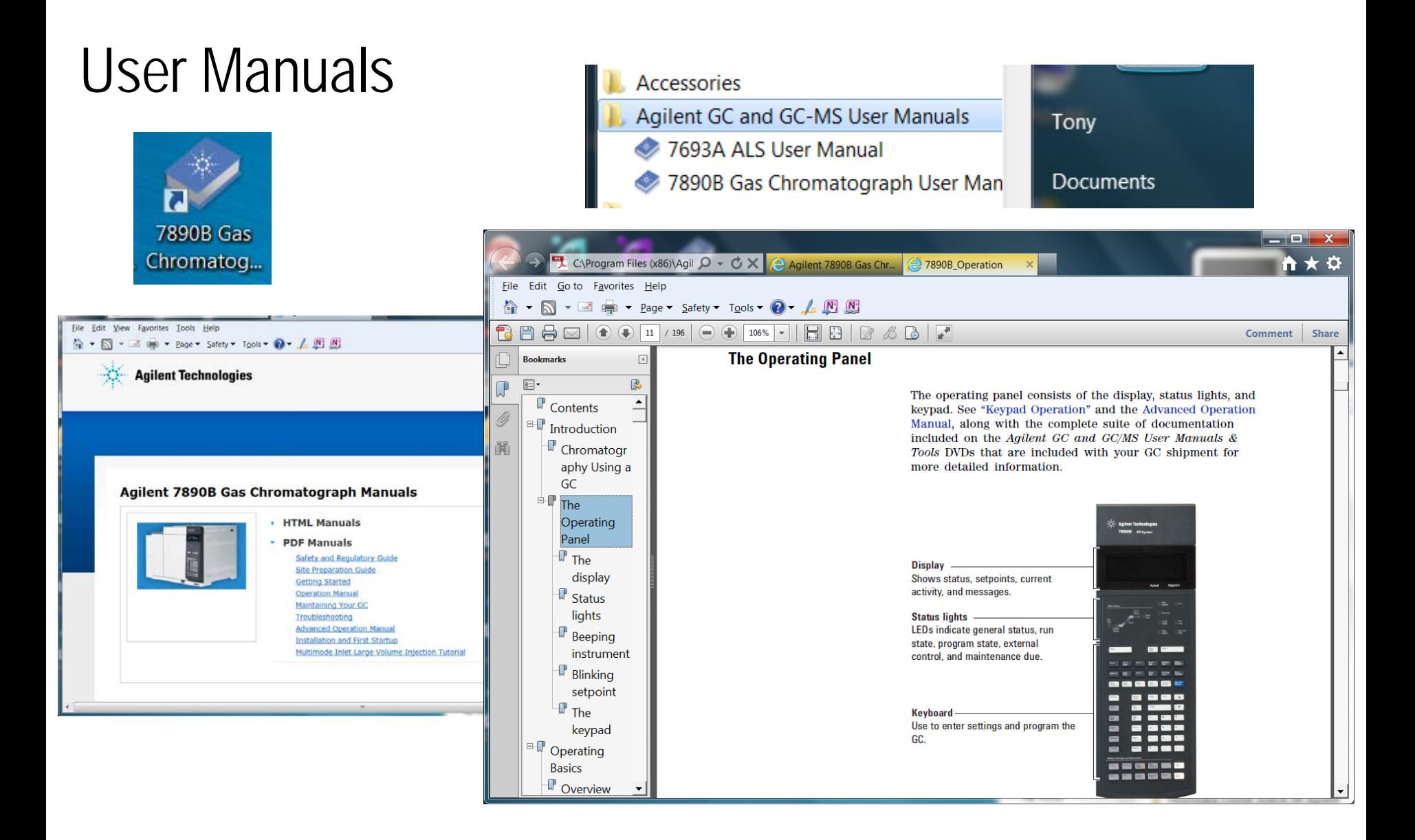

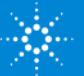

#### Parts Finder

Easily find parts through search

Selective to specific instrument

• 7693A, 7650A, 7890A, 7890B, 5975 MSD, 5977 MSD

Search by component area

Interactive image

**Interactive** 

Can access Agilent Store to place an order

Can add to parts list

Can add parts to favorite folder

Component breakdown by areas

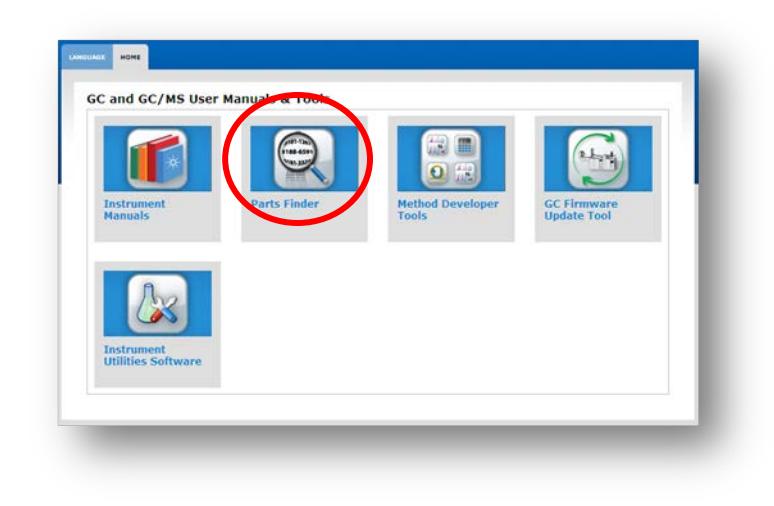

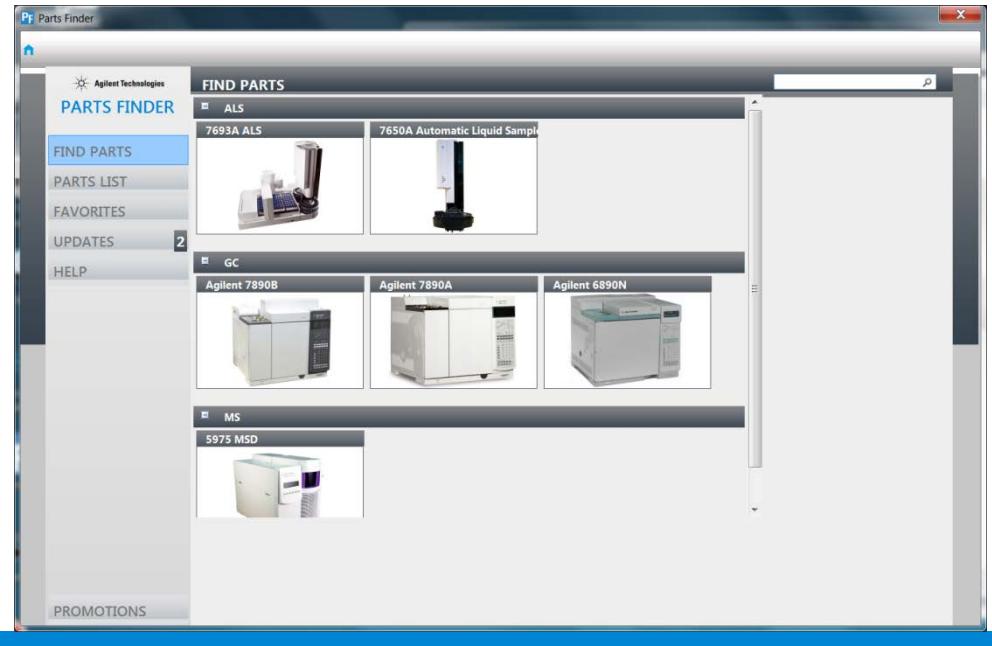

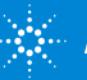

Method Developer Tools – The Vapor Volume Calculator from OpenLAB C01.05

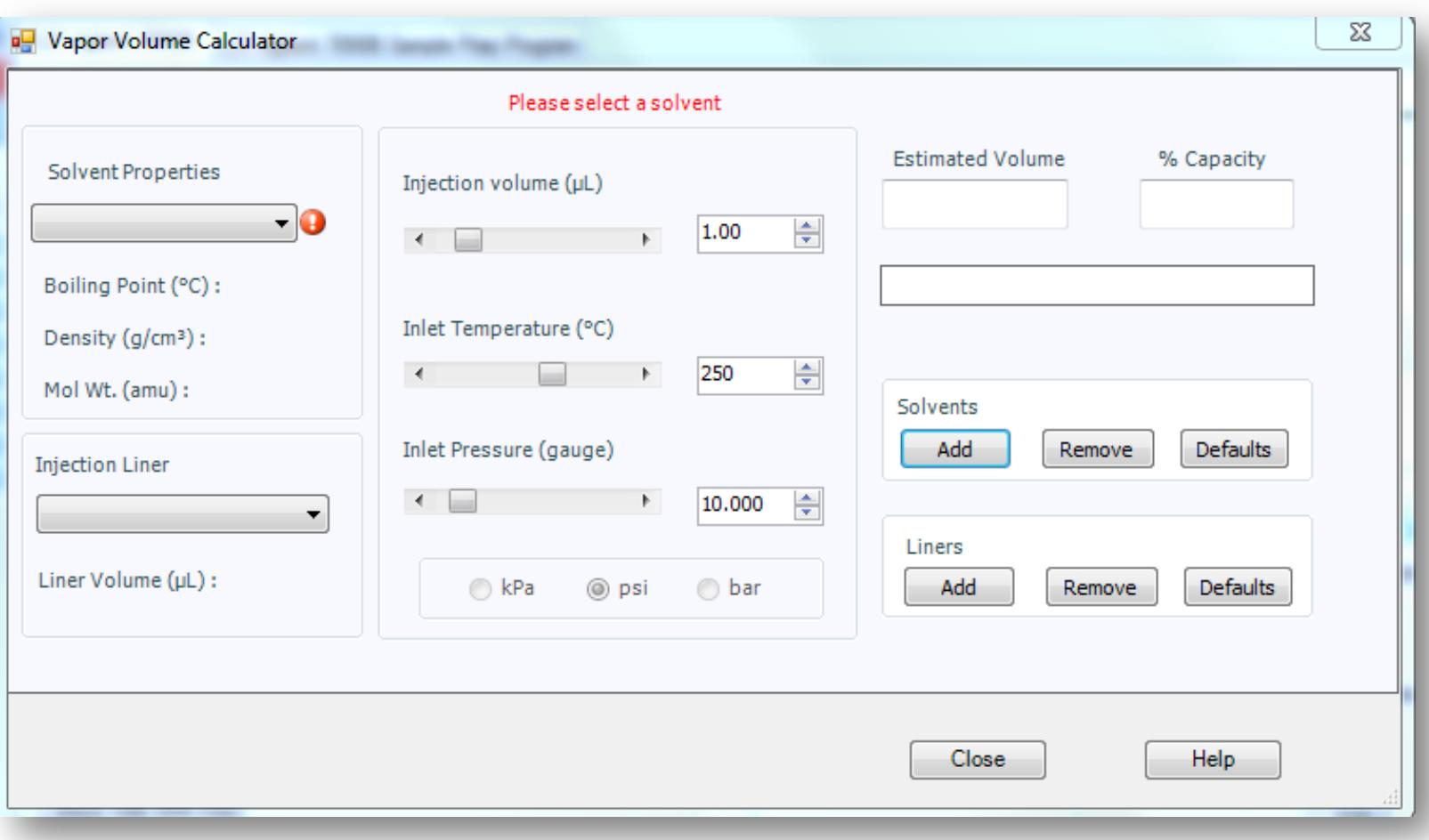

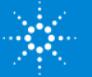

#### Method Developer Tools – The GC Method Translator from OpenLAB C01.05

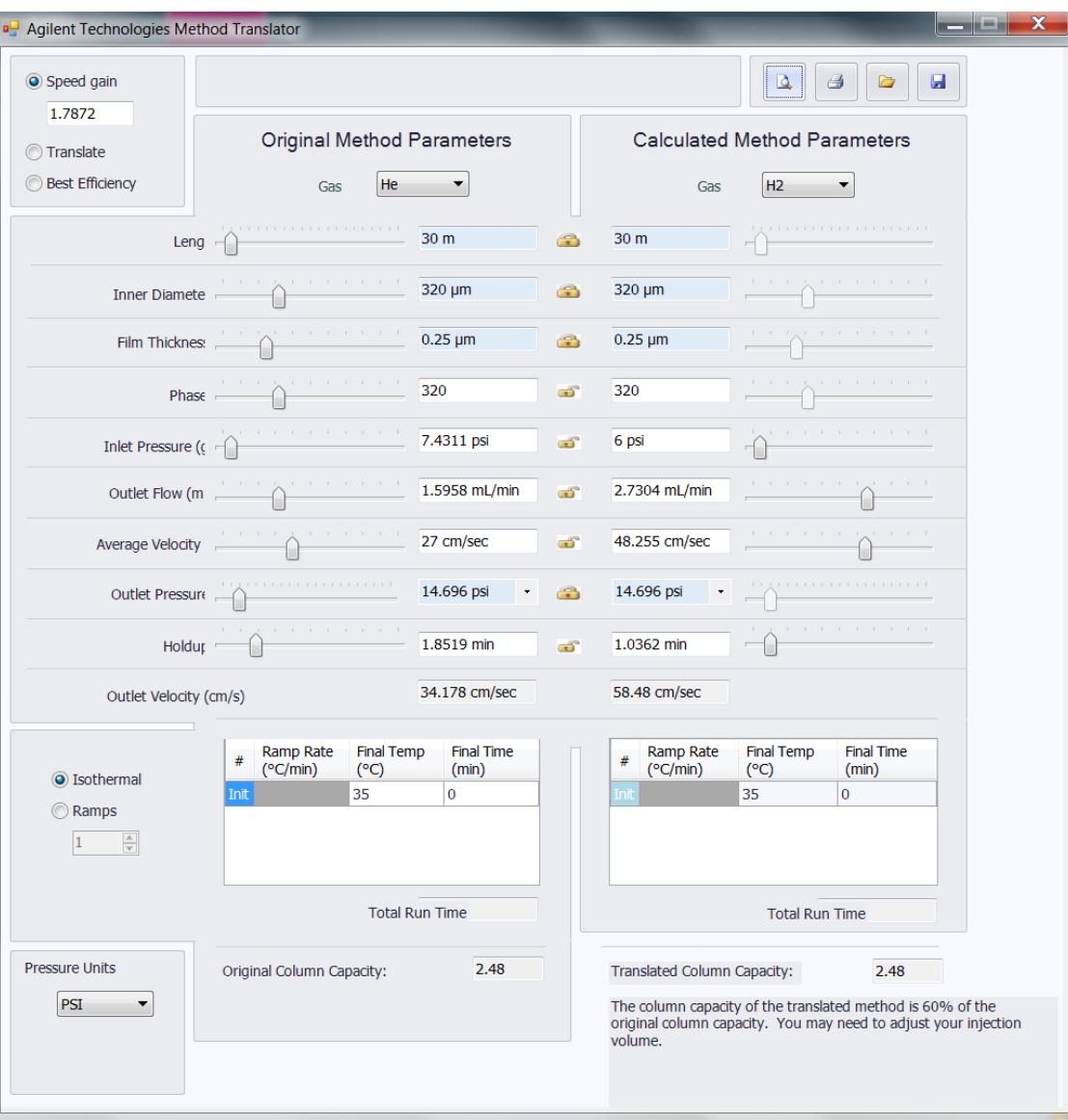

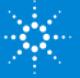

#### Instrument Utilities – Configure

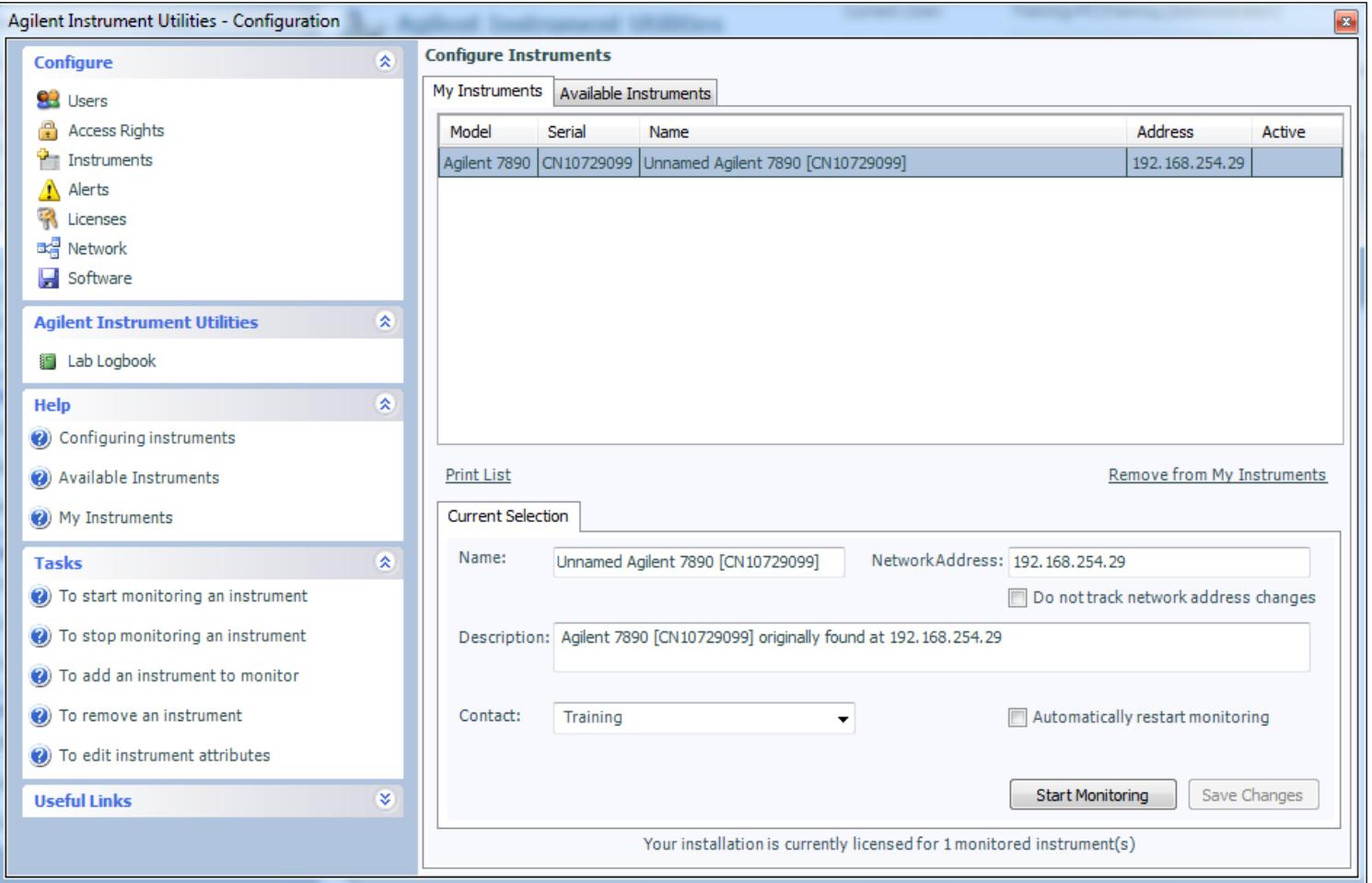

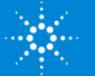

#### Instrument Utilities – Tests

 $\overline{\mathbb{H}}$  $\triangleq$ 

 $\bullet$  A

 $\bullet$  T

 $\bullet$  $\bullet$  $\bullet$ 

 $\bullet$  T  $\bullet$  T

 $\sqrt{w}$ 

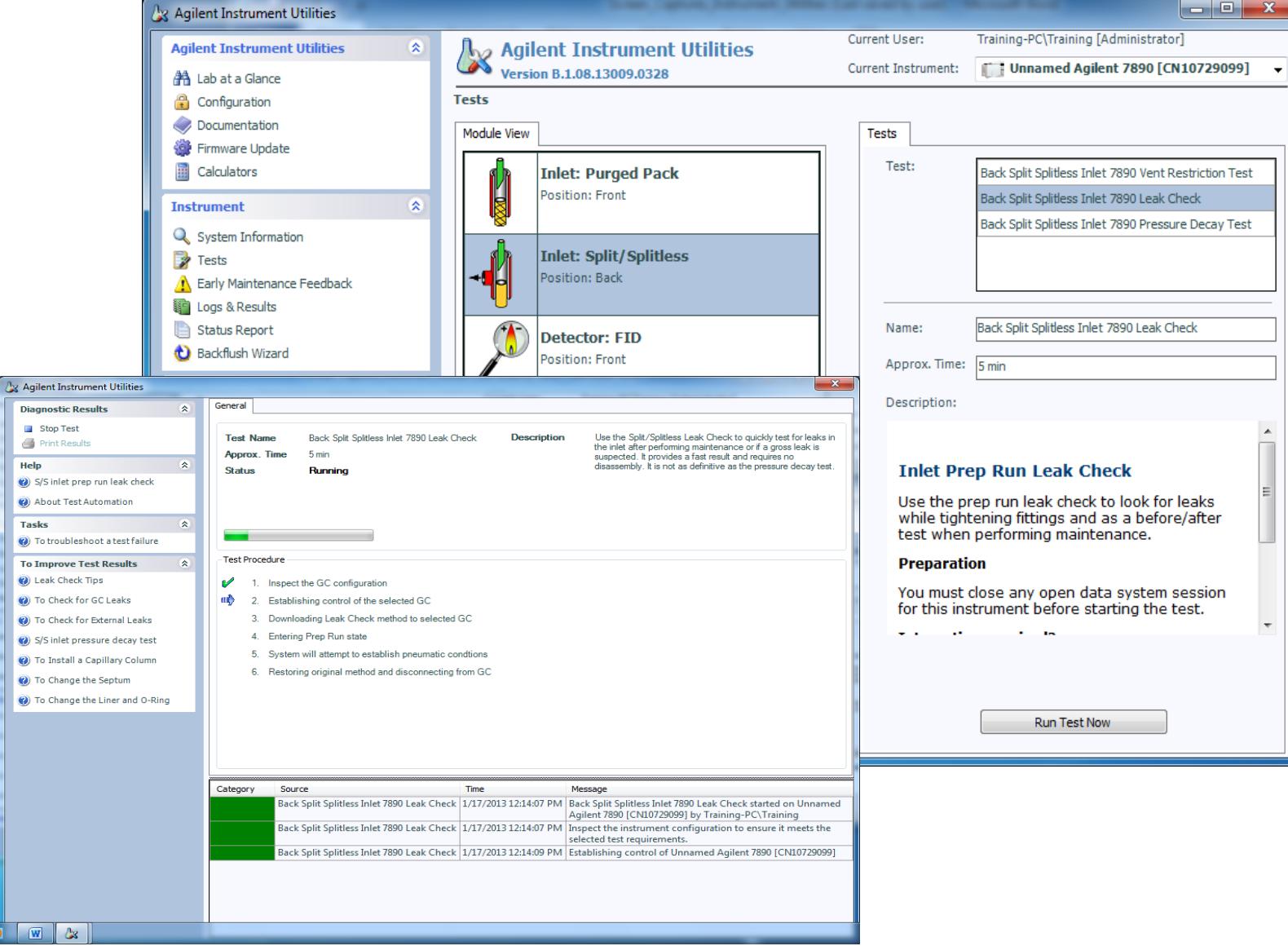

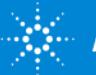

### Problem Chromatogram

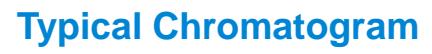

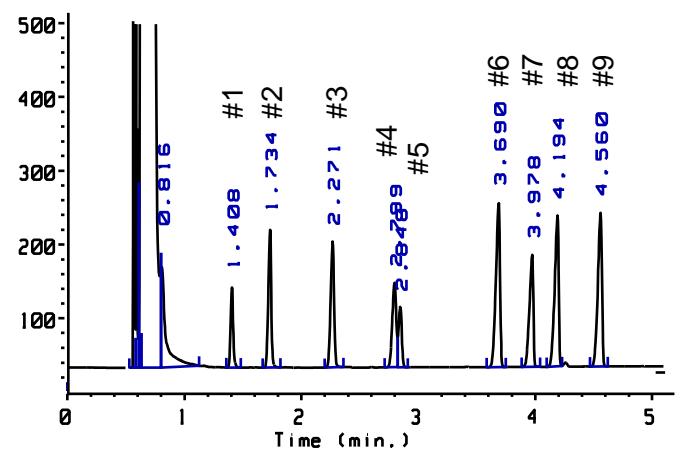

#### **Problem Chromatogram**

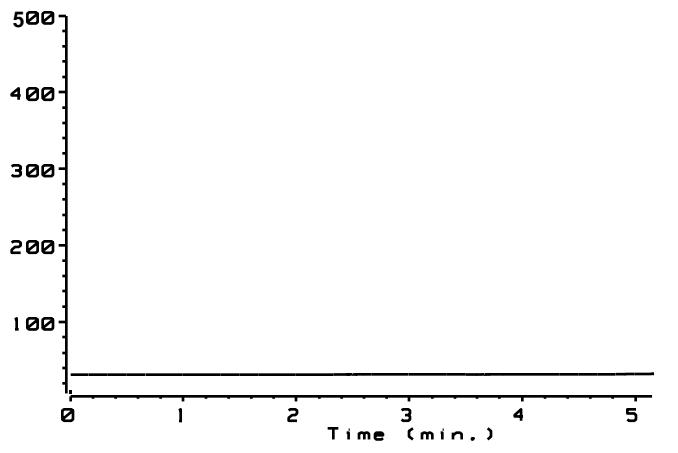

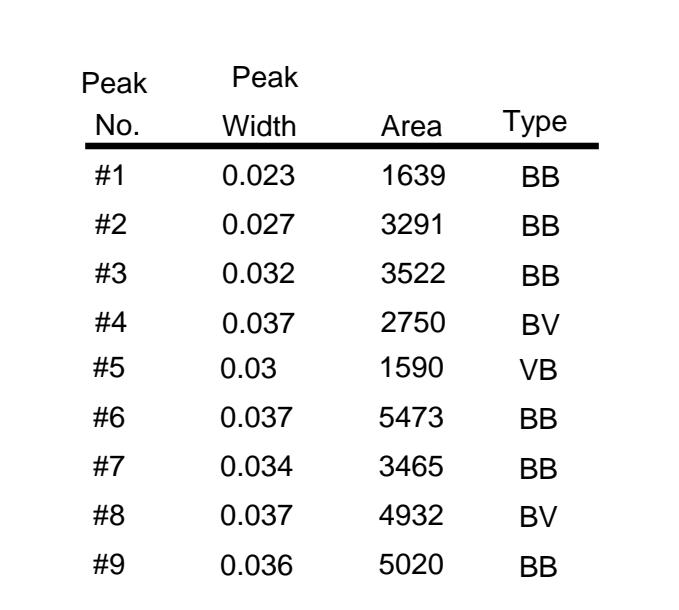

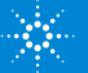

#### Isolate the Problem to a Functional Area

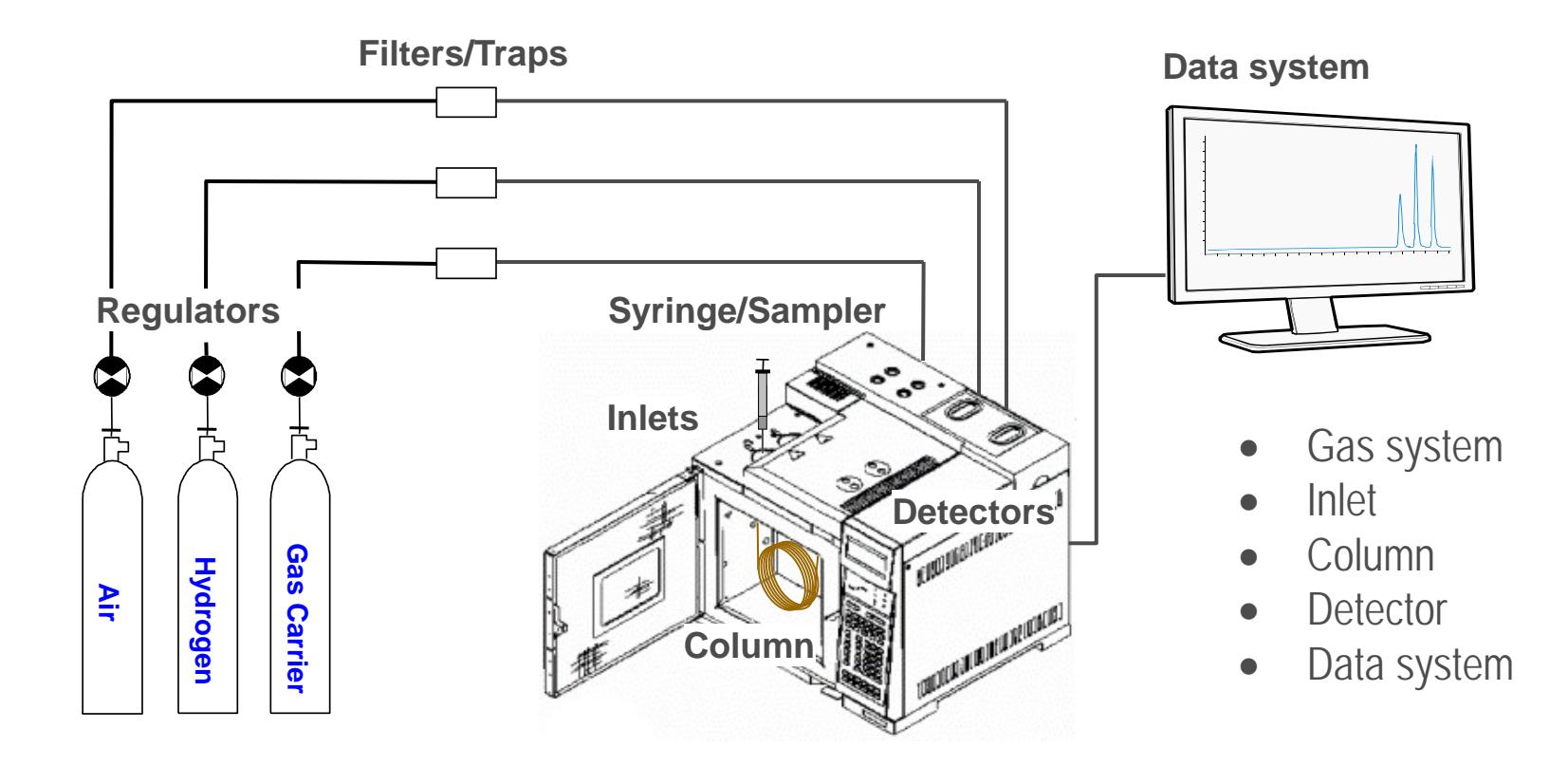

#### **Know the purpose and function of the major component areas.**

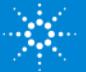

#### Functional Areas

Flow

- improper supply pressures
- leaks

Chemical

- contaminated or "aged" samples/standards
- contaminated supply gases/traps
- contaminated inlet, column, detector

Electrical

• cable connections

**Mechanical** 

- auto sampler syringe condition or installation
- vial fill level and sampling depth settings

**Operational** 

- incorrect method loaded
- method parameters modified but not saved

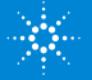

#### Solve the Problem

Fix the problem.

Verify the fix.

Document fix.

Add to PM schedule if consumable solve problem.

#### Do not forget

- Reset counters or EMF
	- Open Lab ChemStation
	- 7890B or 7890A Keypad
	- Instrument Utilities
- Schedule maintenance.

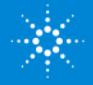

# SSI Injection Modes

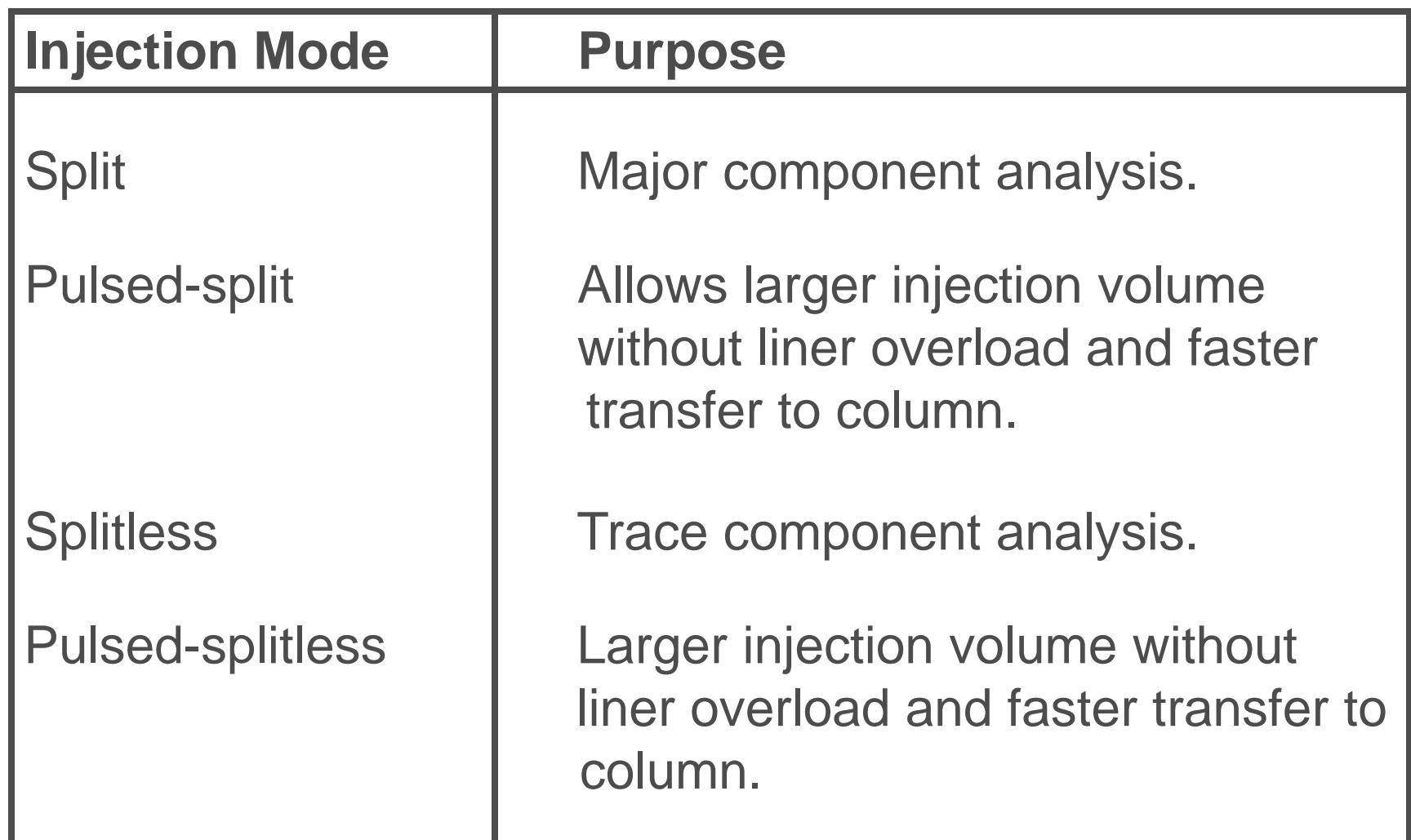

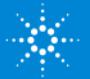

# Agilent 7890 Split/Splitless Inlet

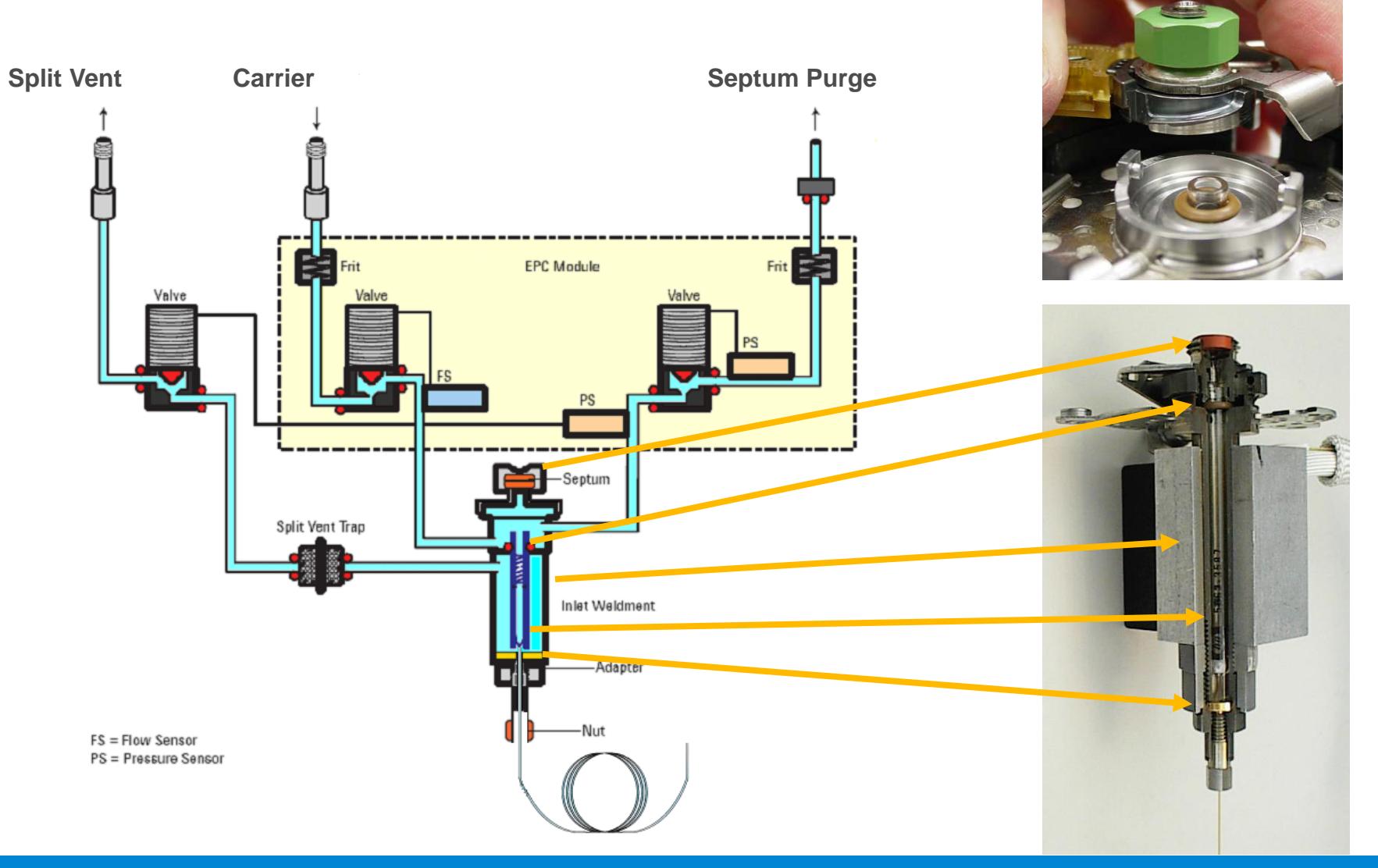

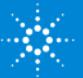

#### SSI Splitless Mode

- Trace analysis
- Nearly all of the analytes and solvent enter the column.

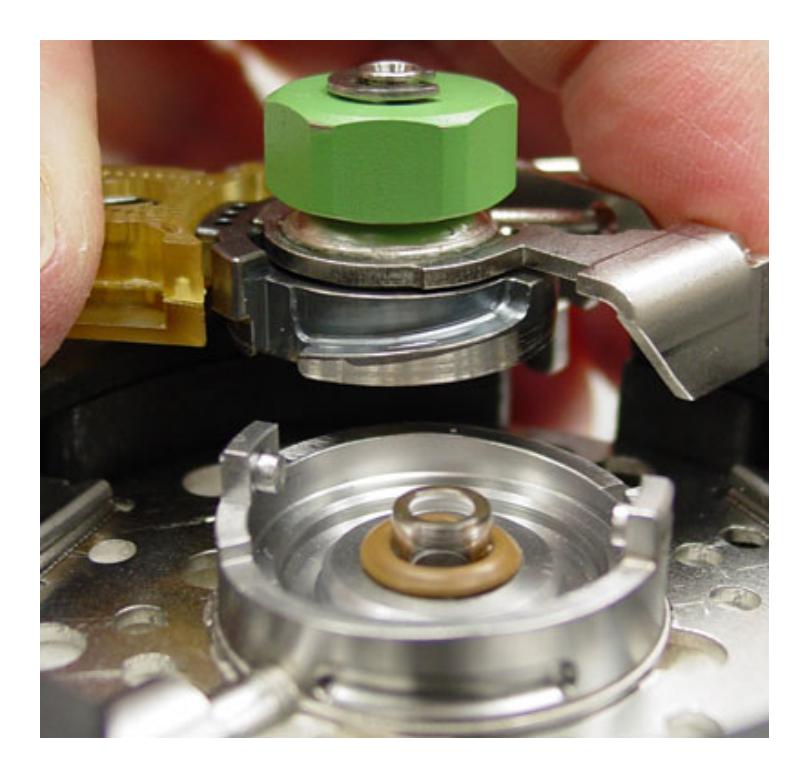

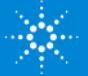

#### SSI Splitless Mode Flow Diagram

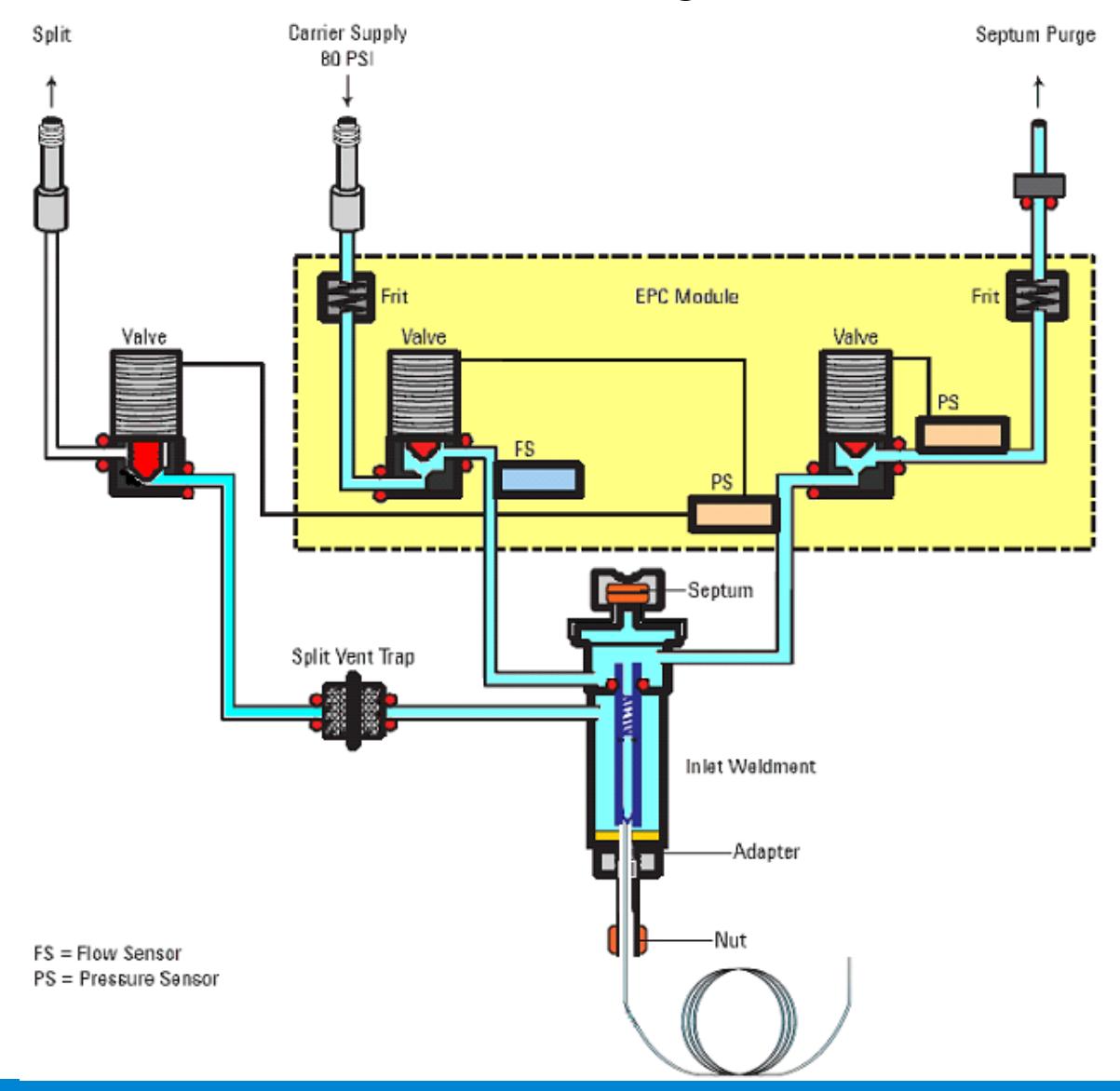

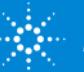

Gas Saver

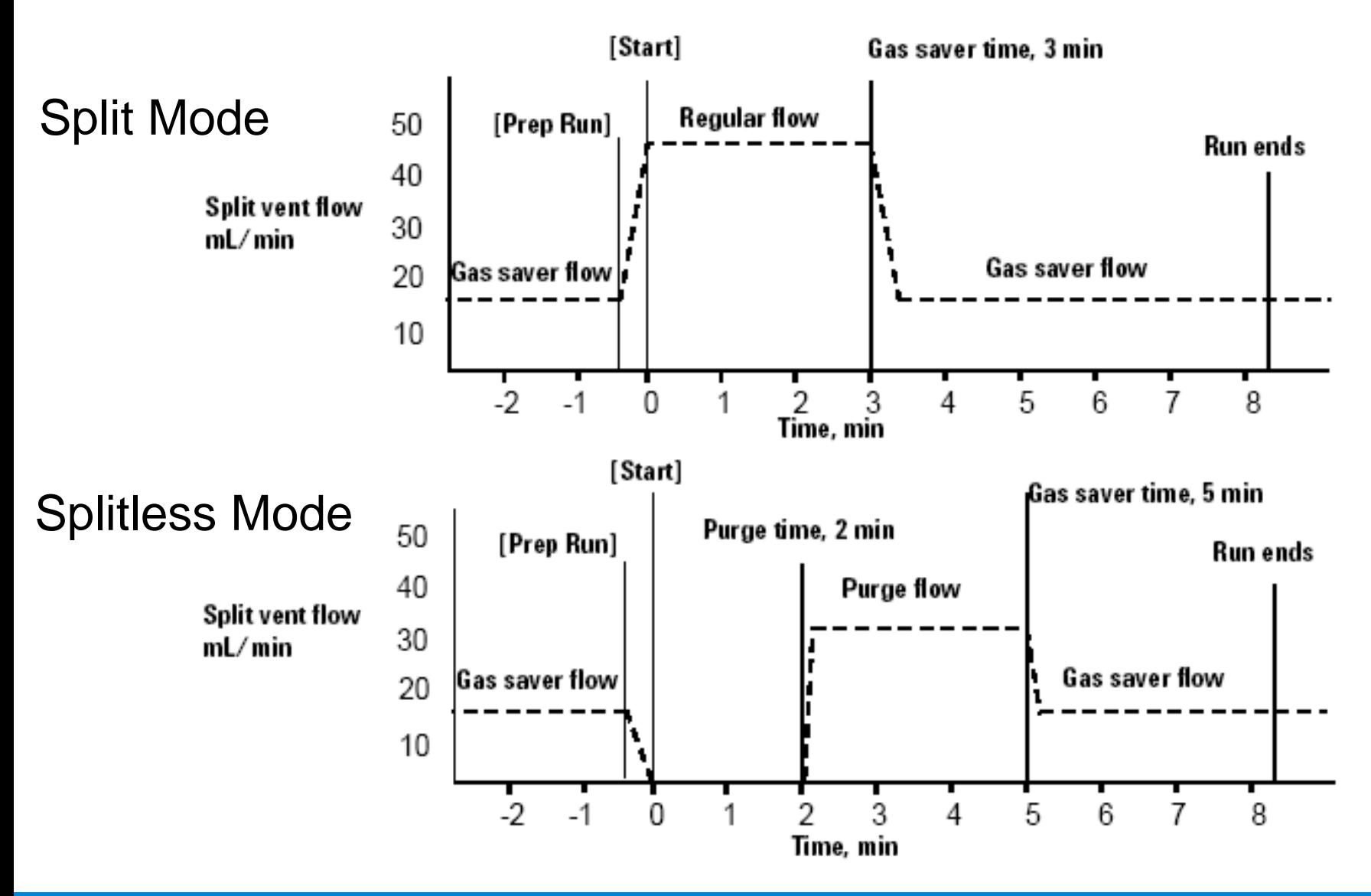

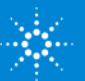

# Variable Septum Purge Frit Septum PS Septum Purge Valve EPC Module Pressure Sensor Proportional Valve

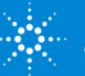

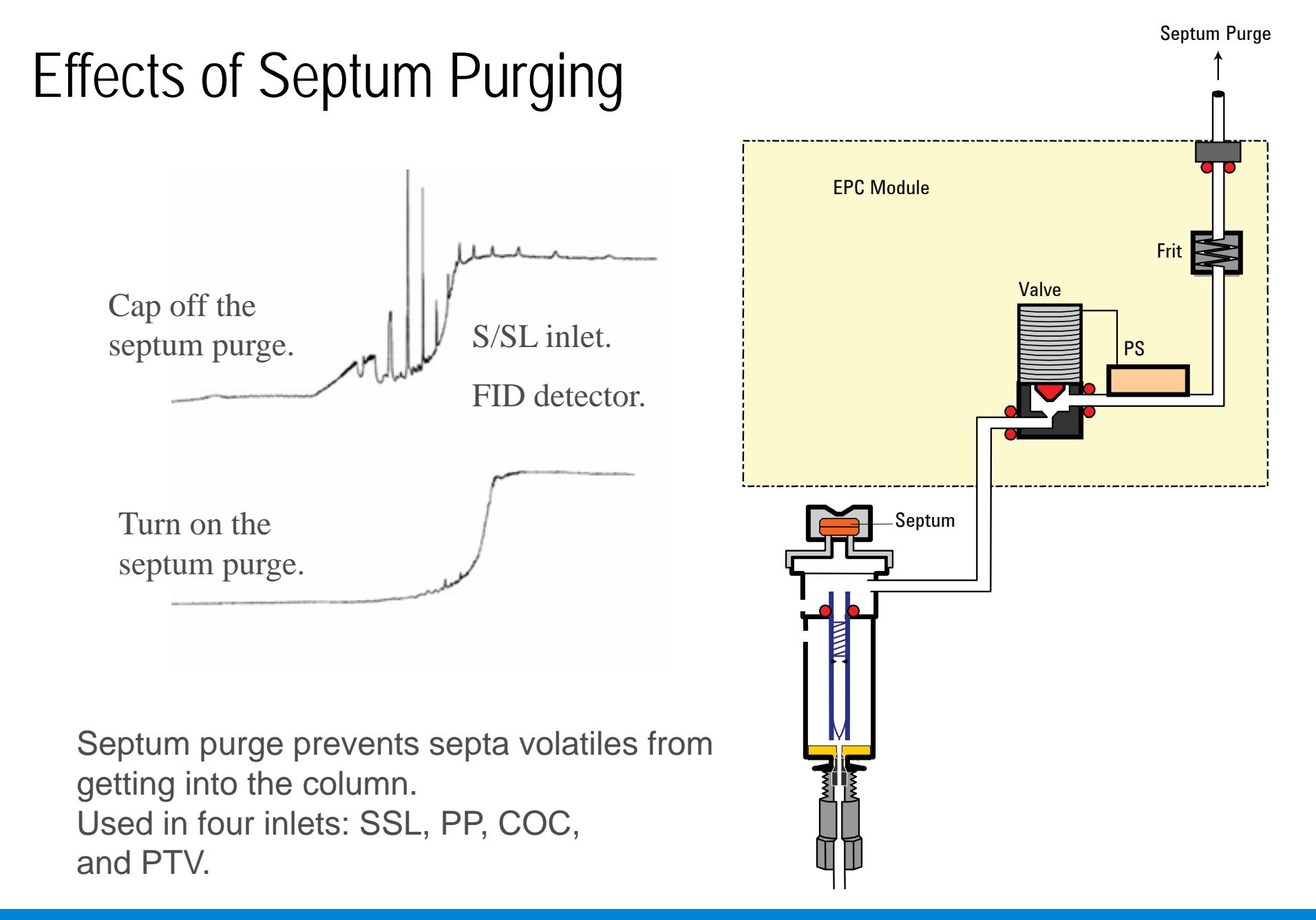

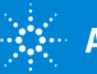

#### SSI Problem #1

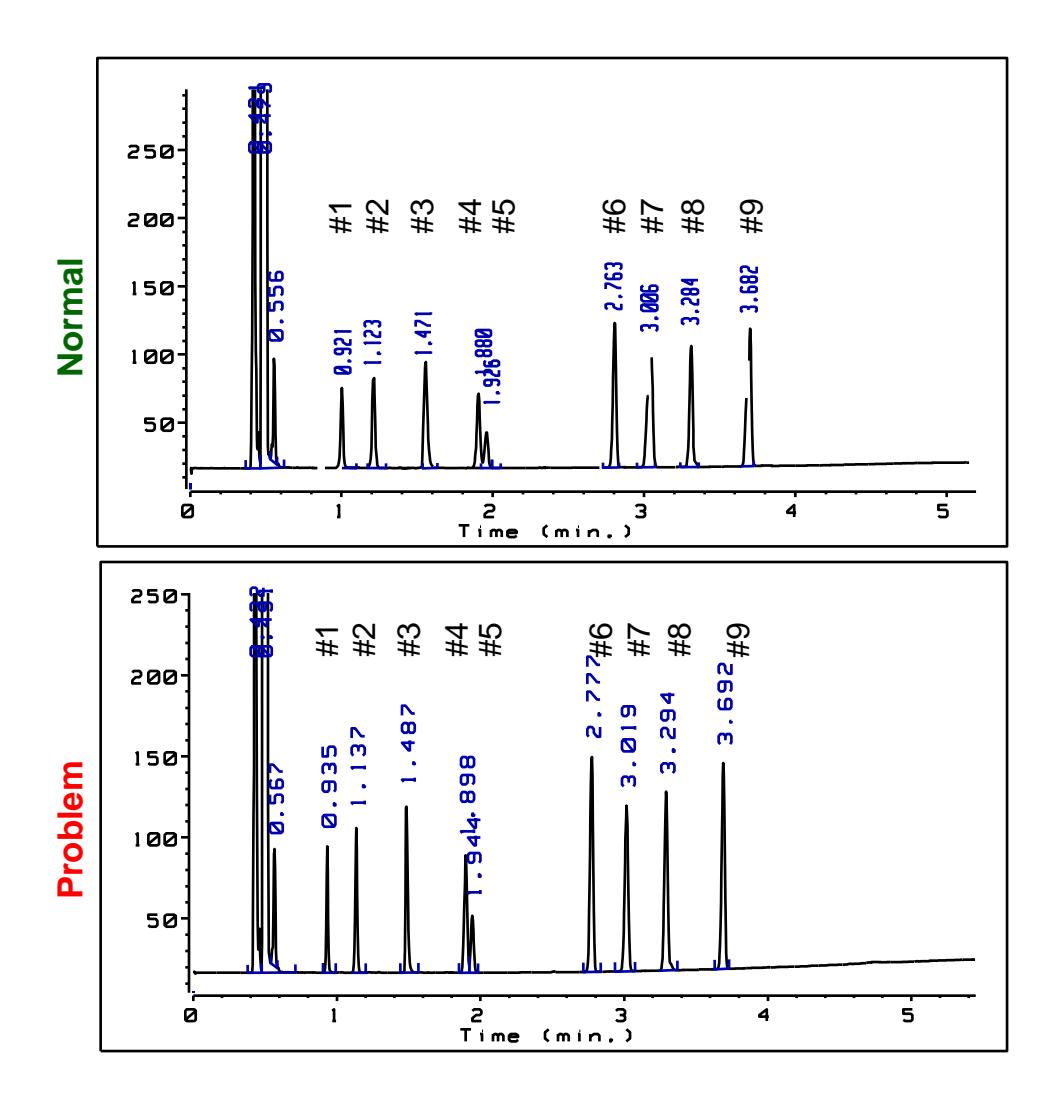

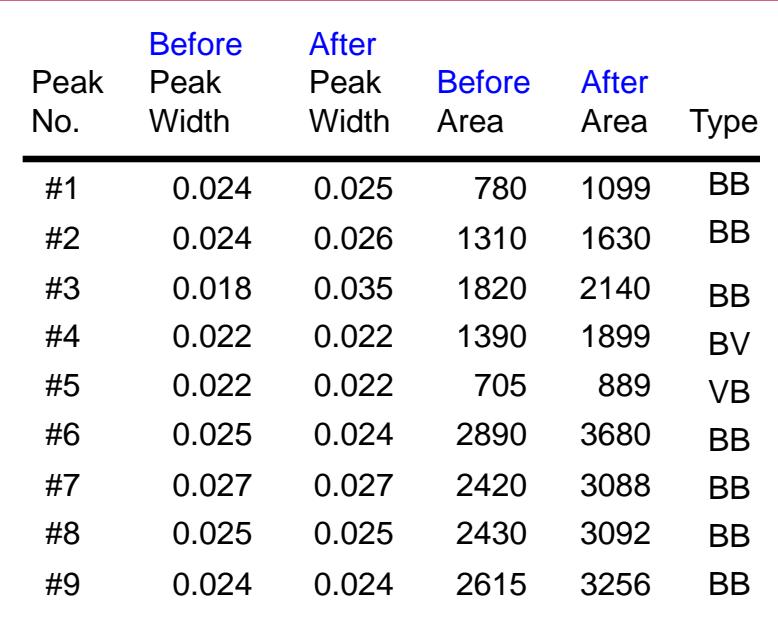

- Manual split injection
- Narrow-bore capillary column

• FID.

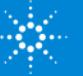

#### SSI Problem #2 – Which Flow Was Adjusted?

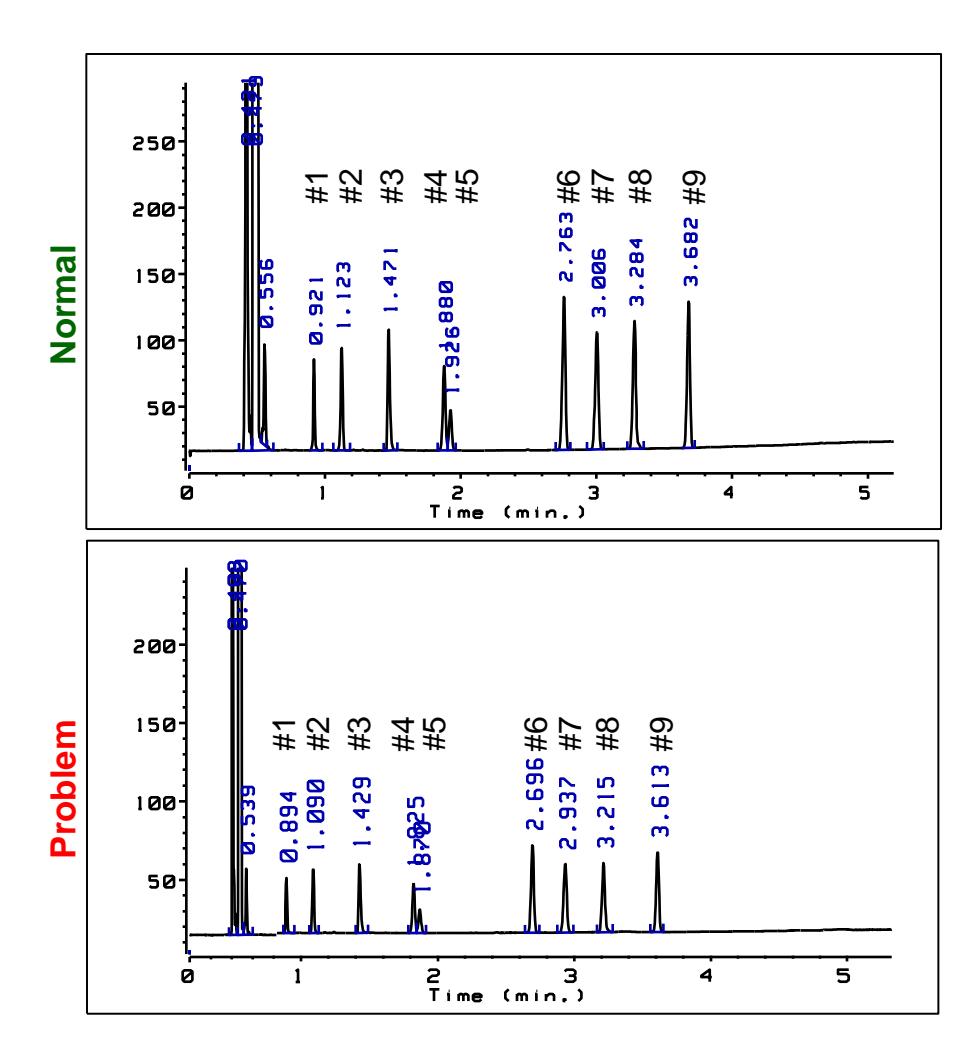

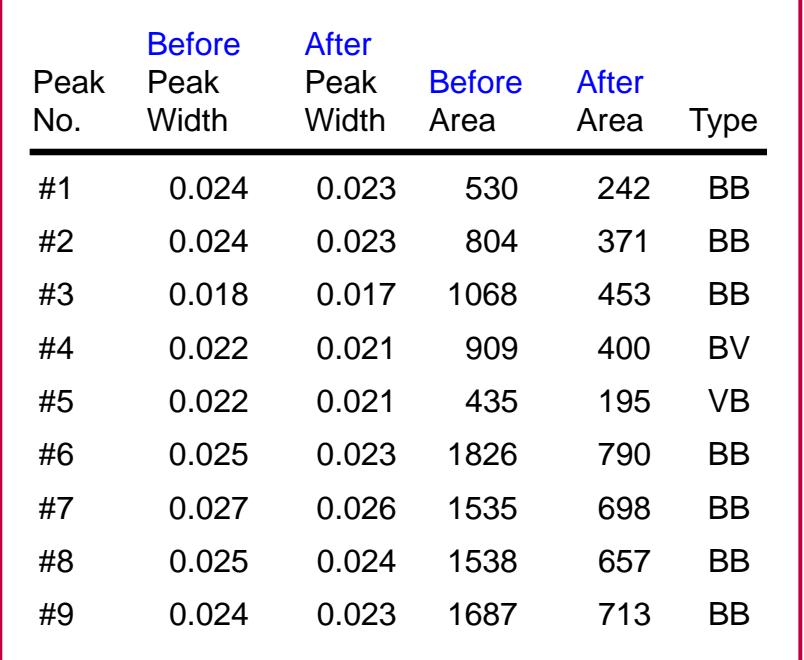

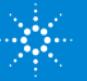

#### SSI Problem #3 – Which Flow Was Adjusted?

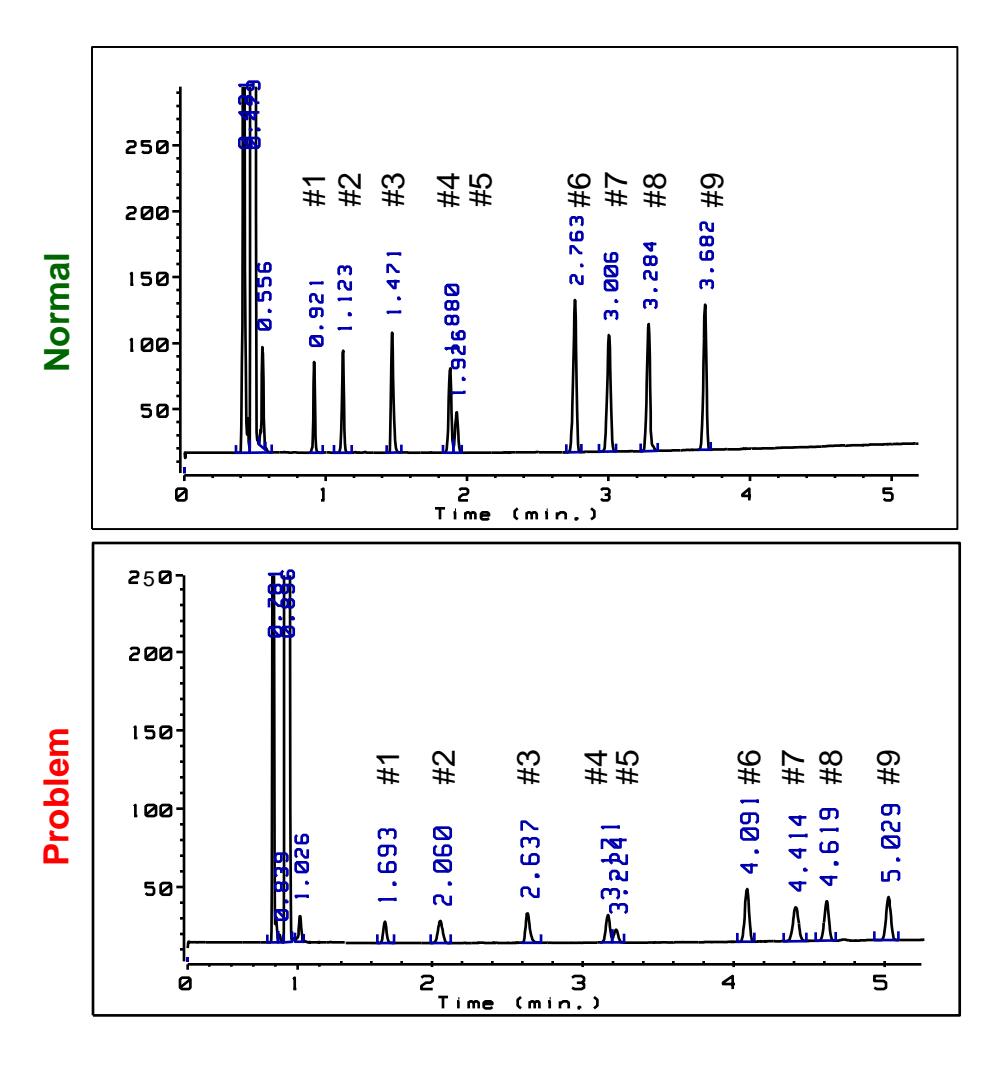

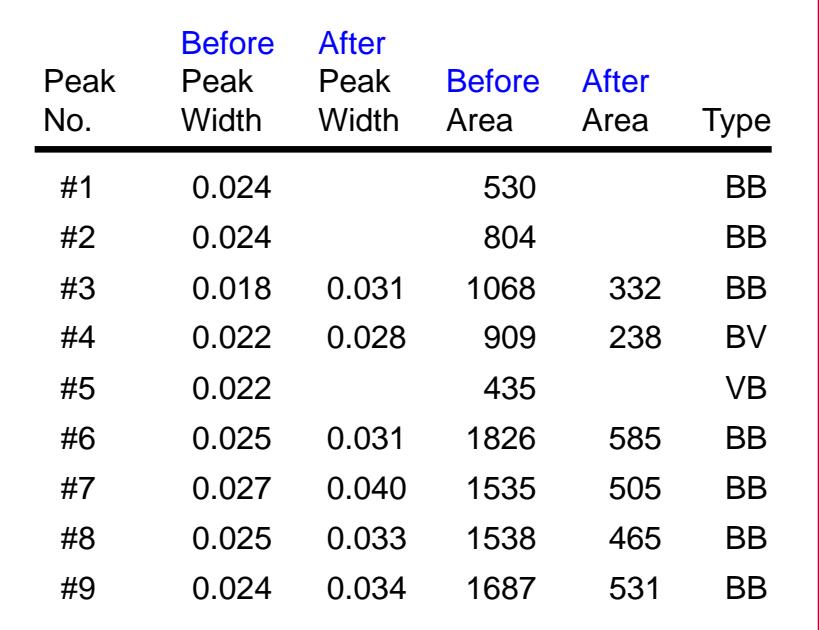

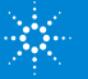

#### SSI Problem #4

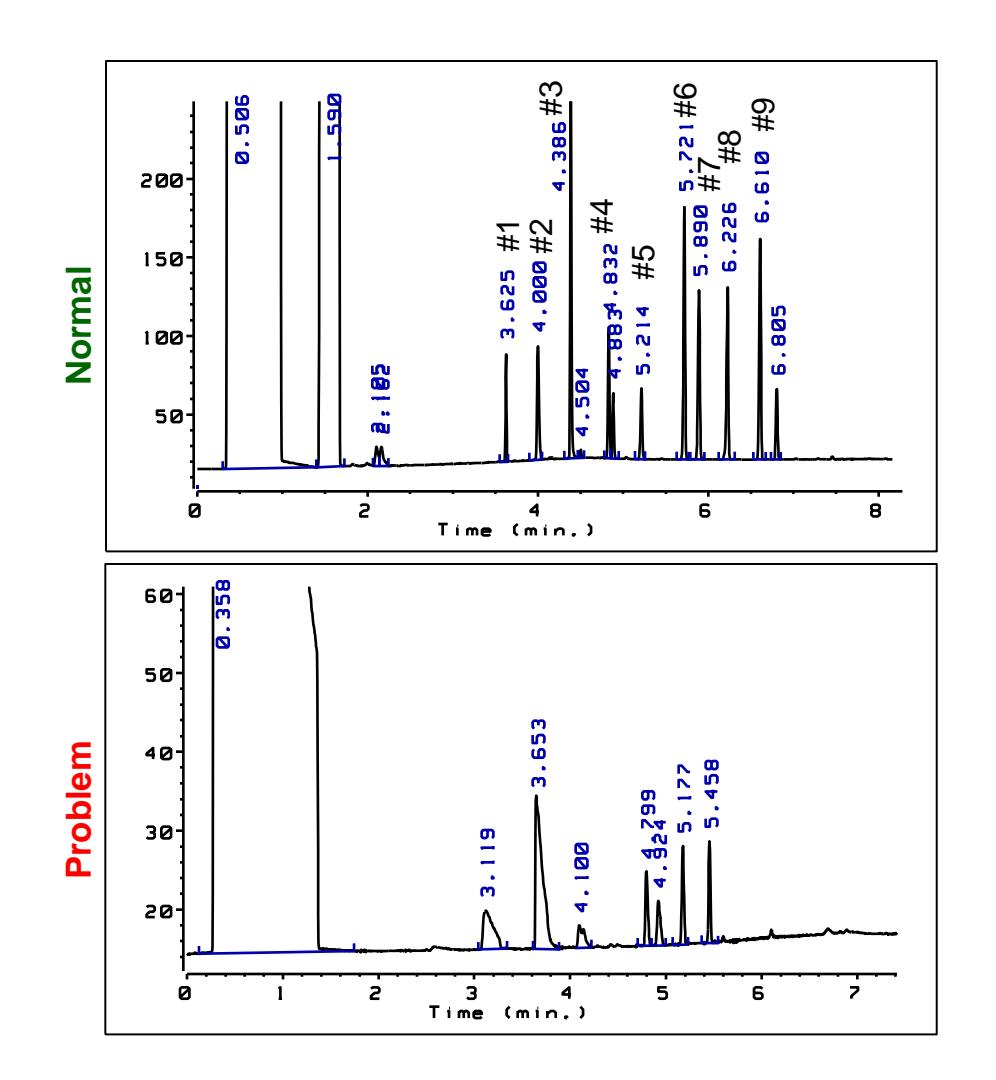

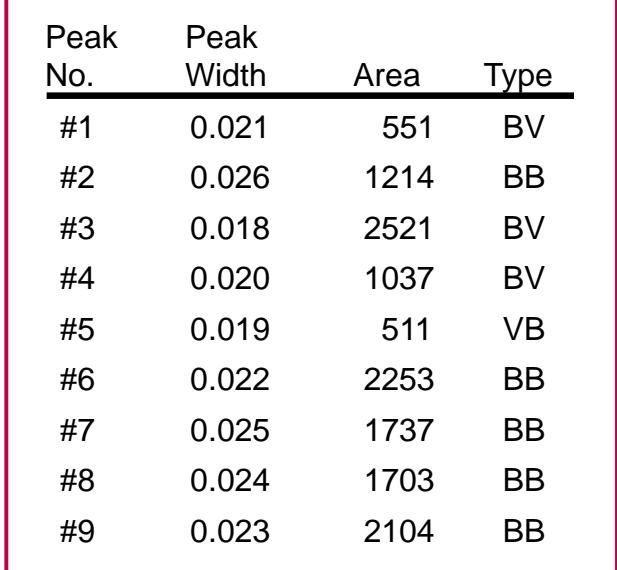

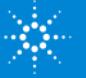

### SSI Septa and Merlin Microseal

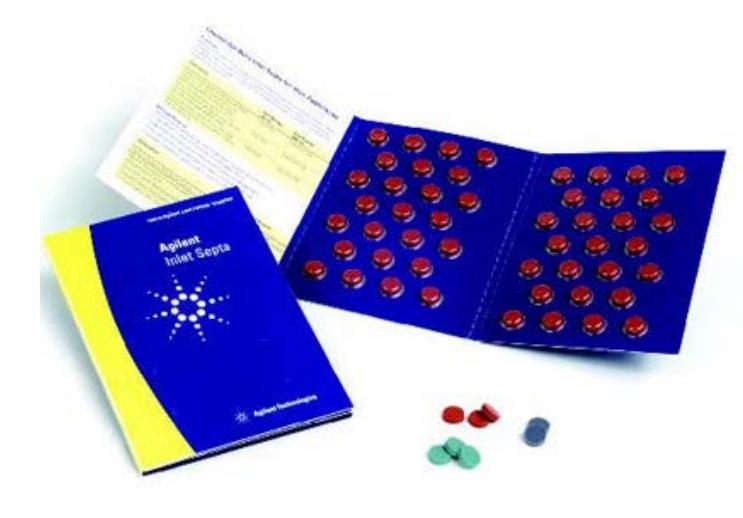

- High Temp Analysis.
- Low Bleed.
- Lower Coring.
- Packaged in glass to maintain purity.
- 11-mm diameter.

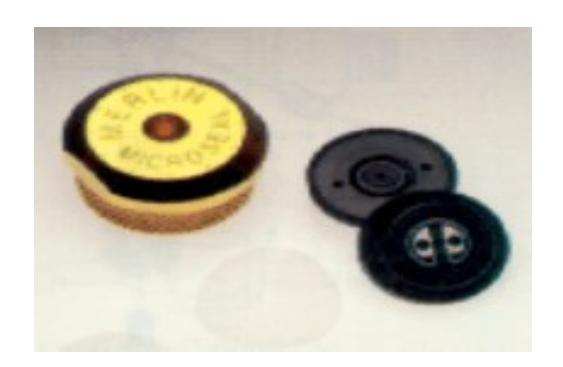

- Longer life alternative.
- Duckbill design.
- Inlet pressures: 3-100 psi.
- Inlet temperatures: 100-300˚C.

**Merlin microseal requires 23 gauge syringe needle tapered tip.**

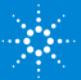

### SSI Assembly

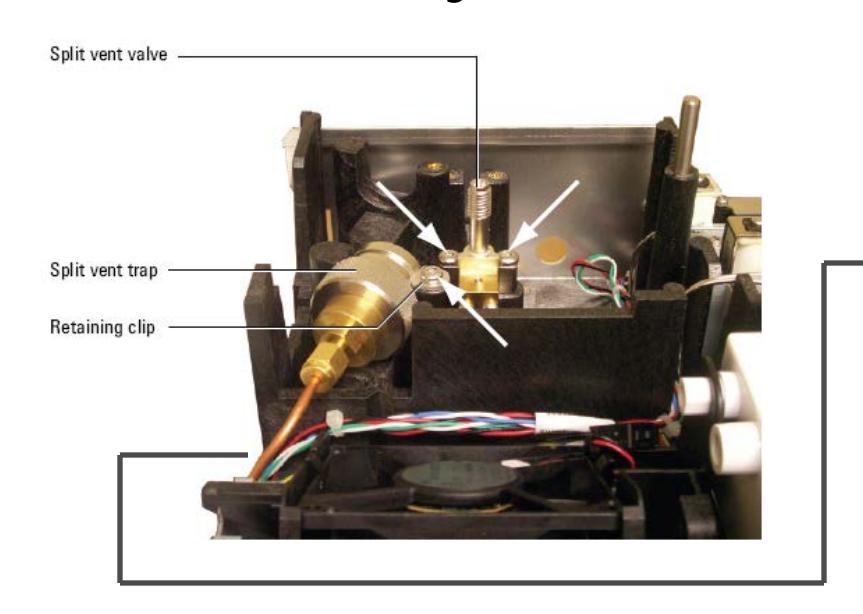

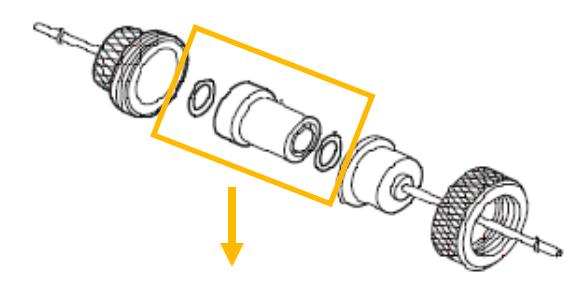

**Replacement Filter Cartridge Kit P/N G1544-80530**

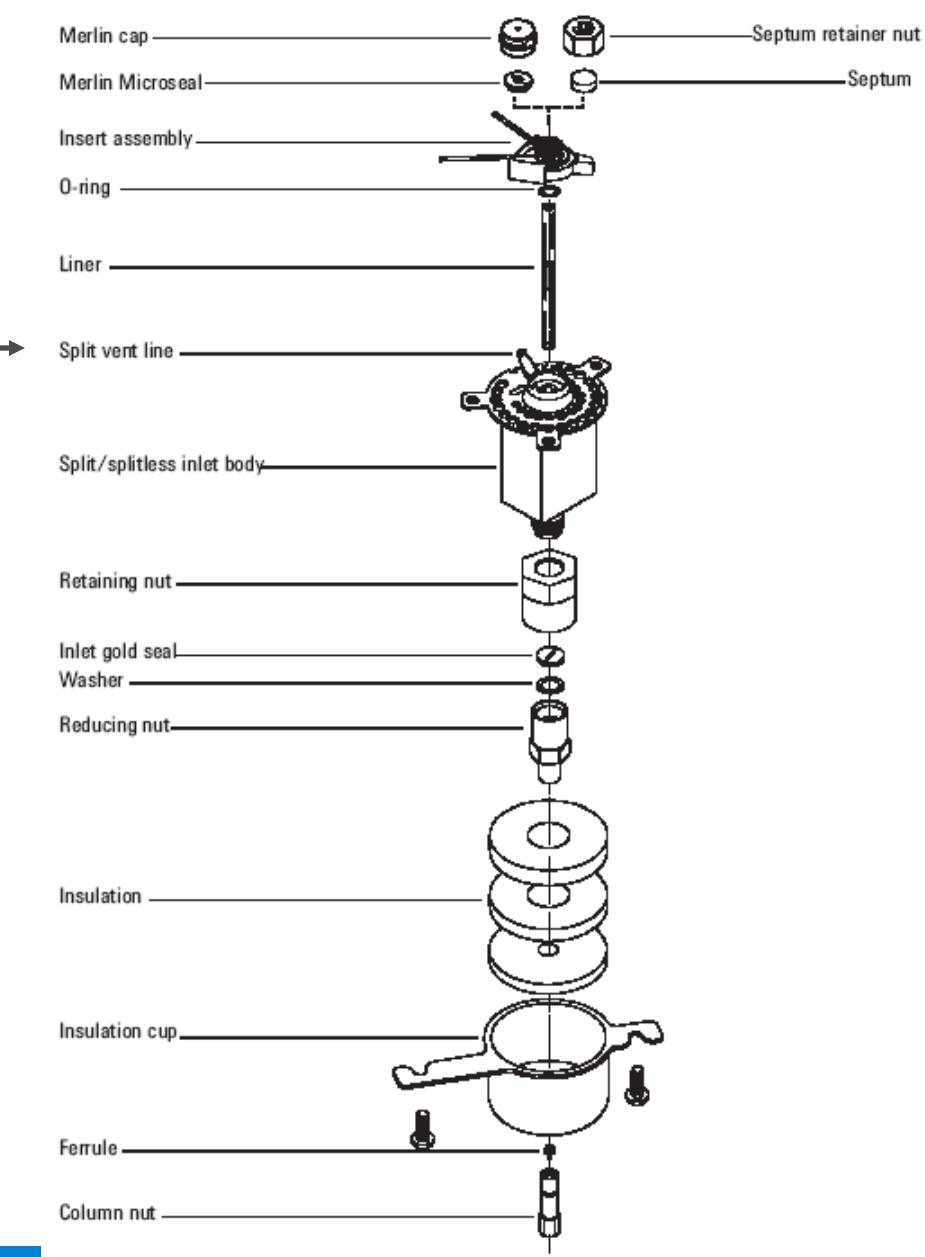

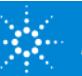

SSI Seals

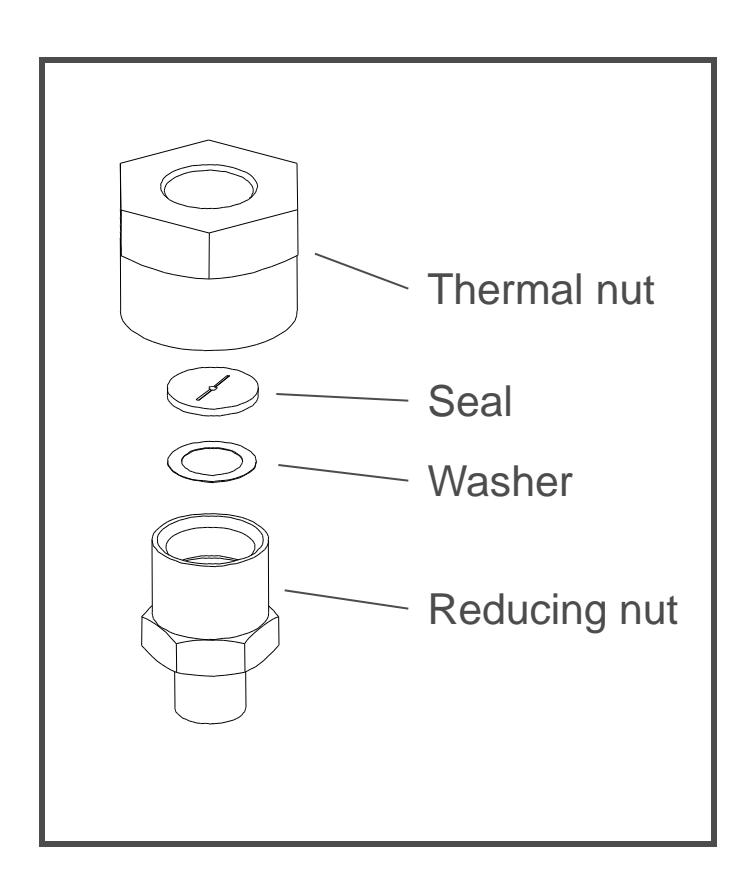

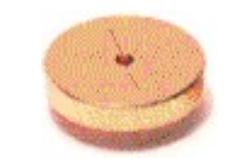

#### Gold seal (original)

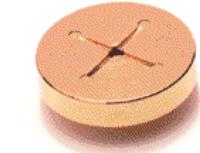

#### Gold seal (cross)

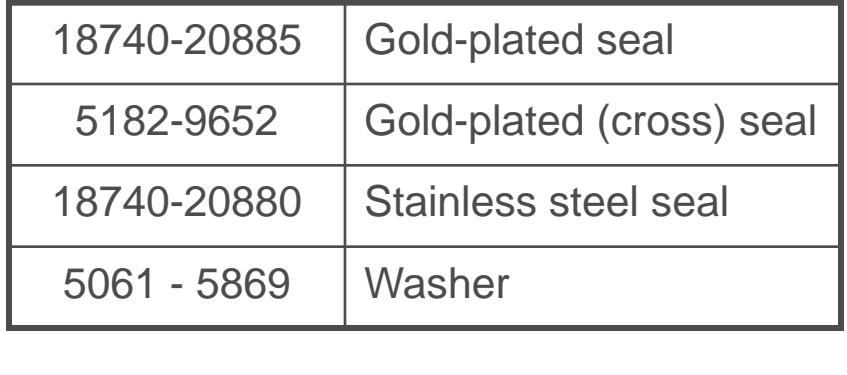

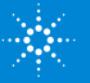

# Agilent 7890 – Split/Splitless Capillary Inlet

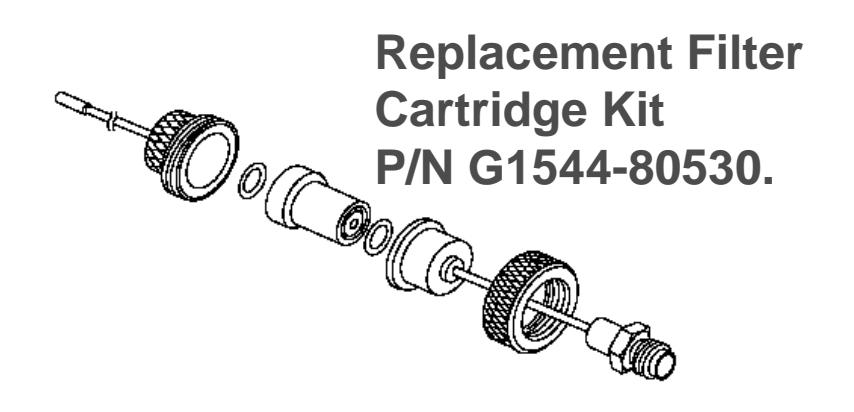

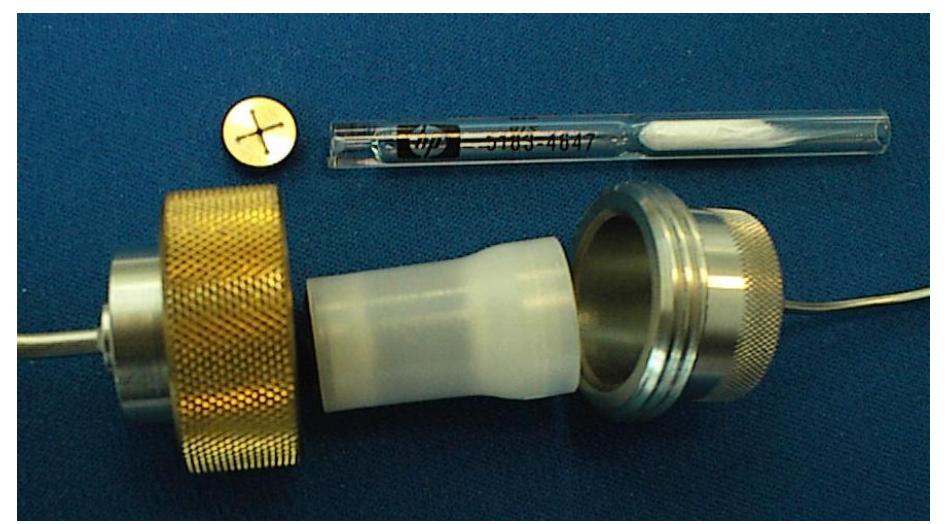

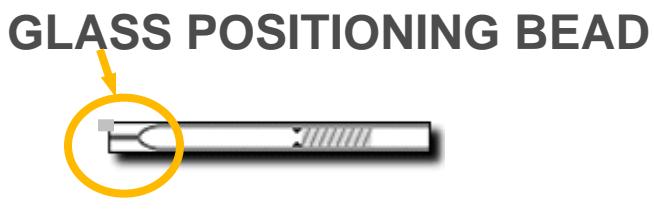

**Deactivated Split Liner P/N 5183-4647**

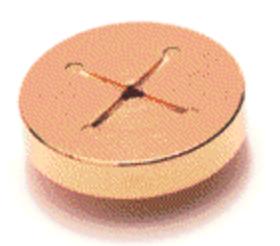

**High Split Flow Gold Seal. P/N 5182-9652 - Use with liners that introduce restriction.**

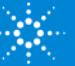

# Split Liner

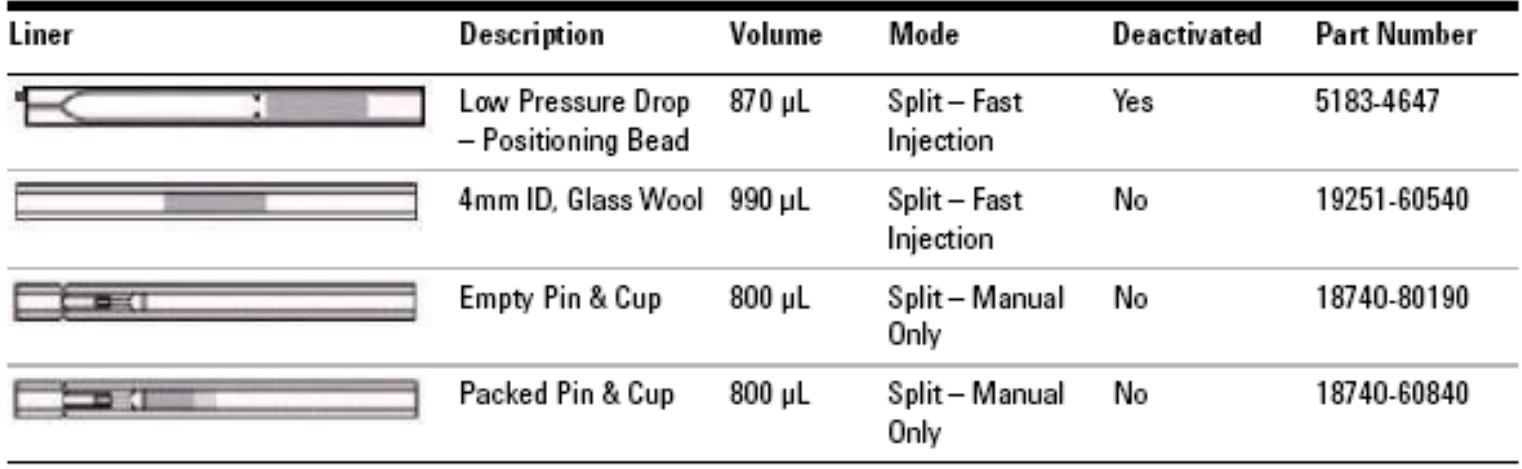

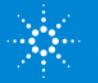

### Splitless Liner

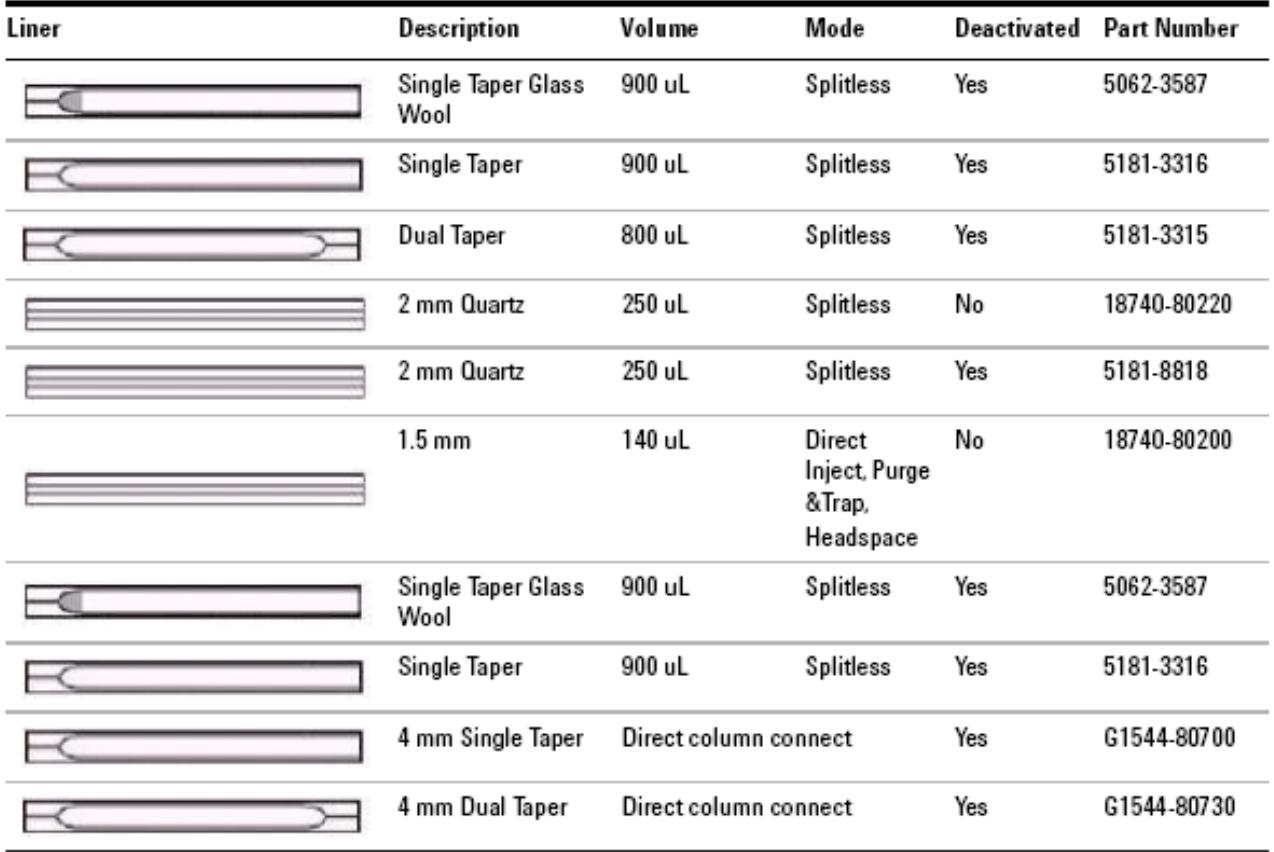

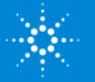

#### SSI Liner Volume versus Sample Volume

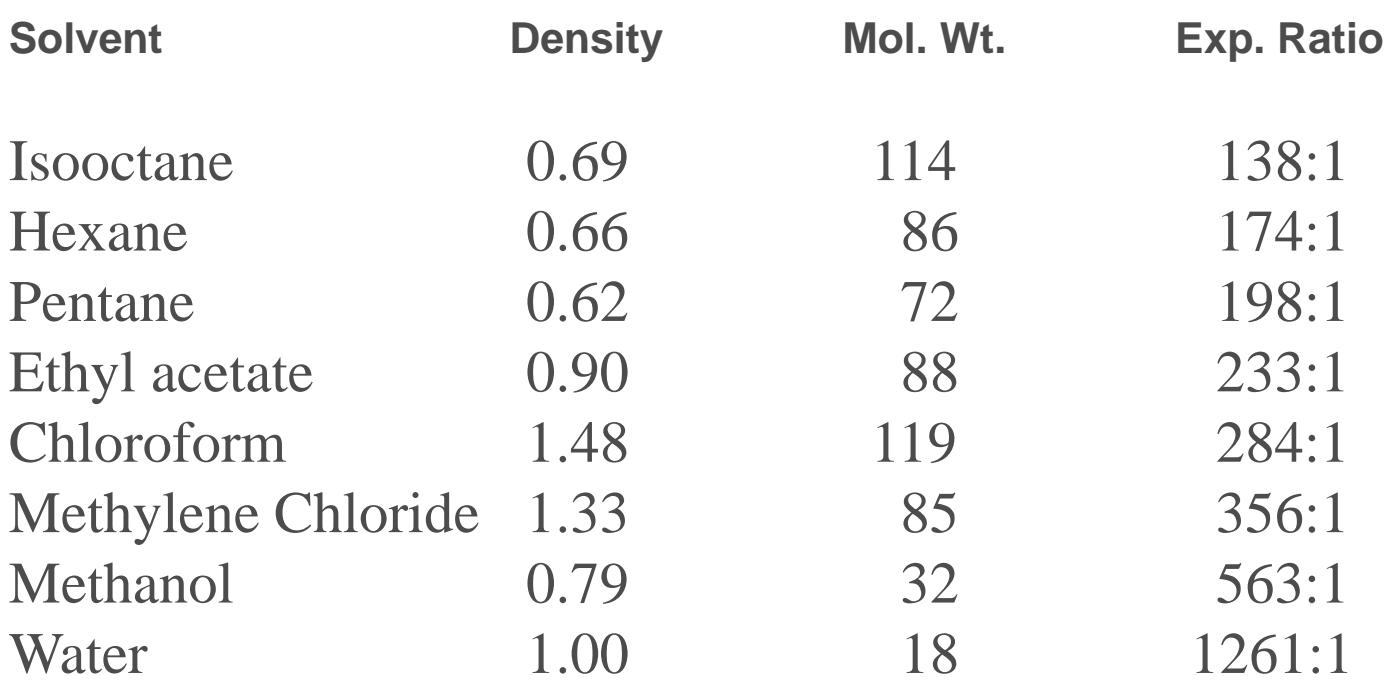

Injection temperature  $= 250^{\circ}$  C. Column head pressure  $= 13$  psi (90 kPa).

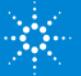

#### EPC Modules

Auxiliary

#### Front Inlet Front Detector

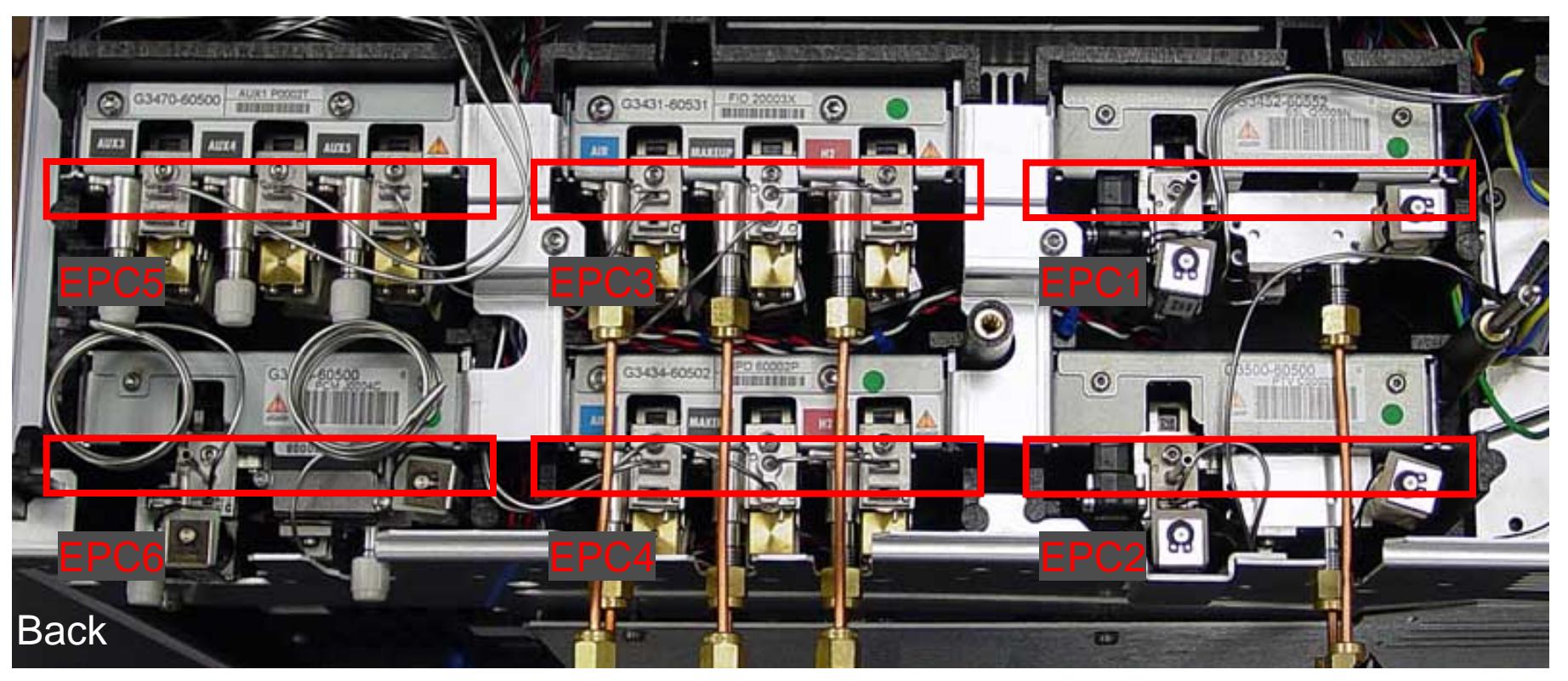

**PCM** 

Back Detector

Back Inlet

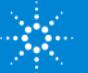

#### SSI EPC Module

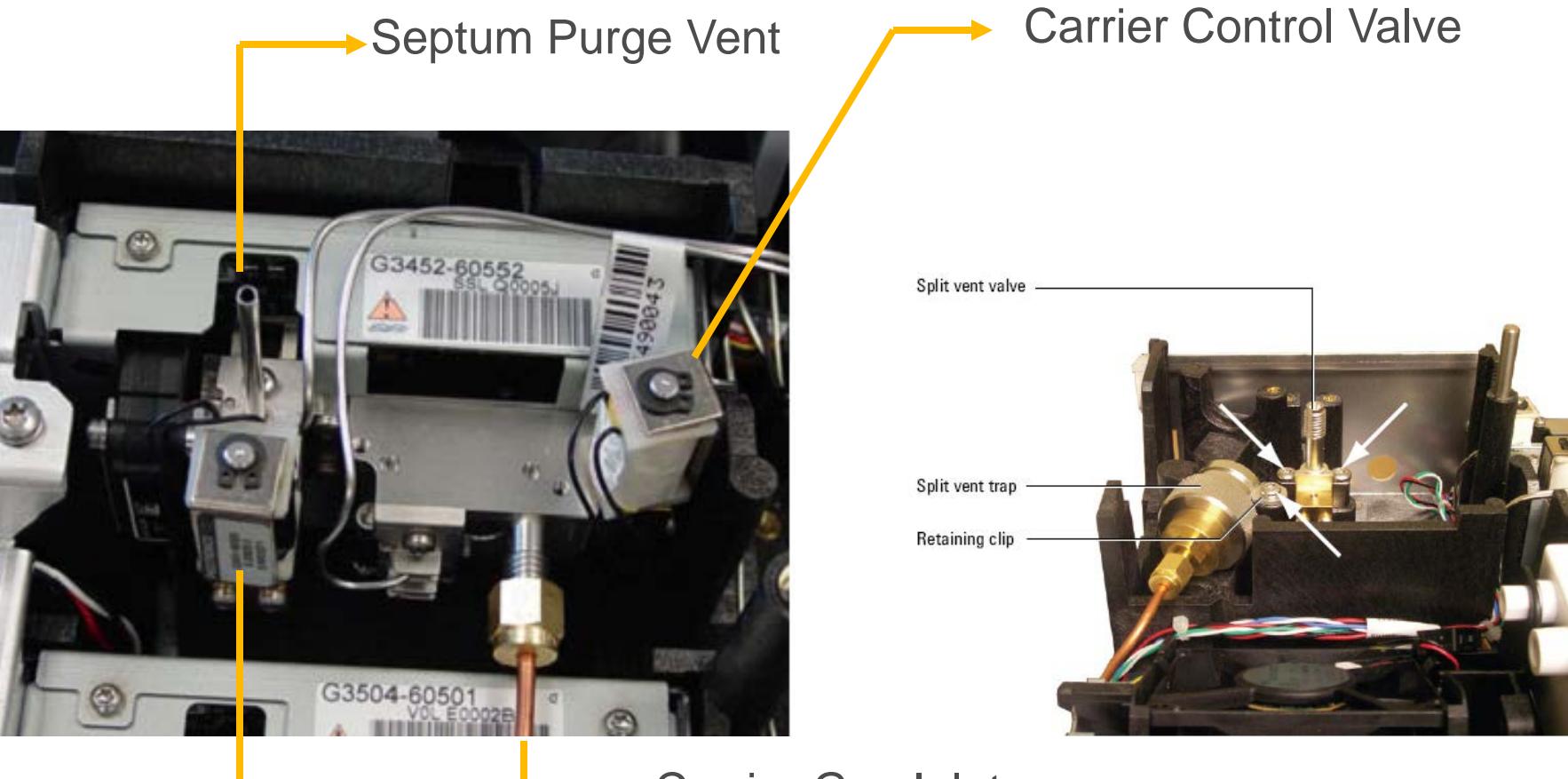

Carrier Gas Inlet

Septum Purge Valve

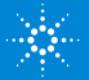

#### EPC Module Constant Pressure versus Constant Flow

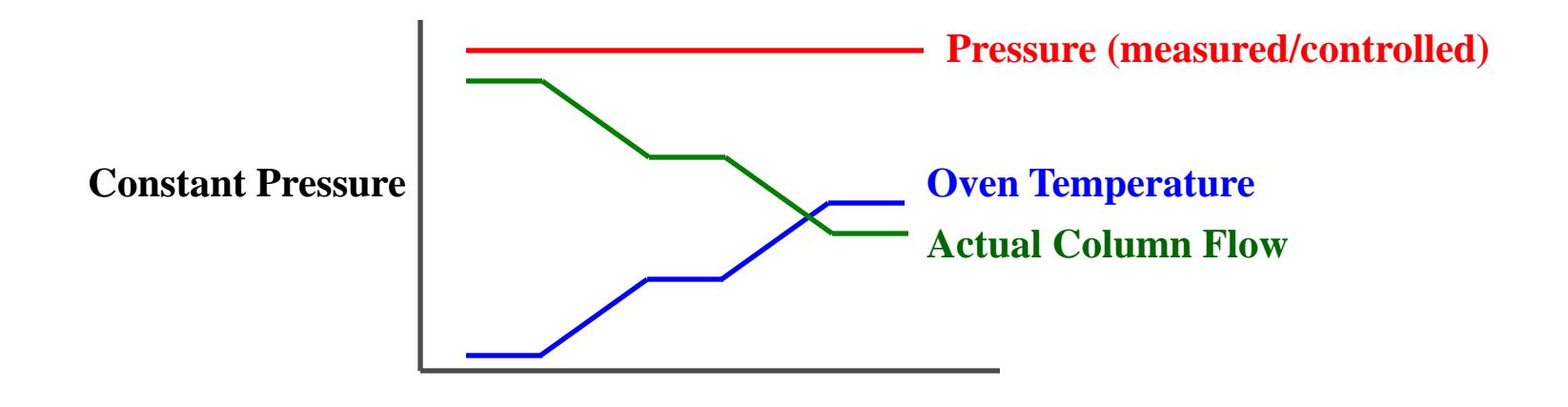

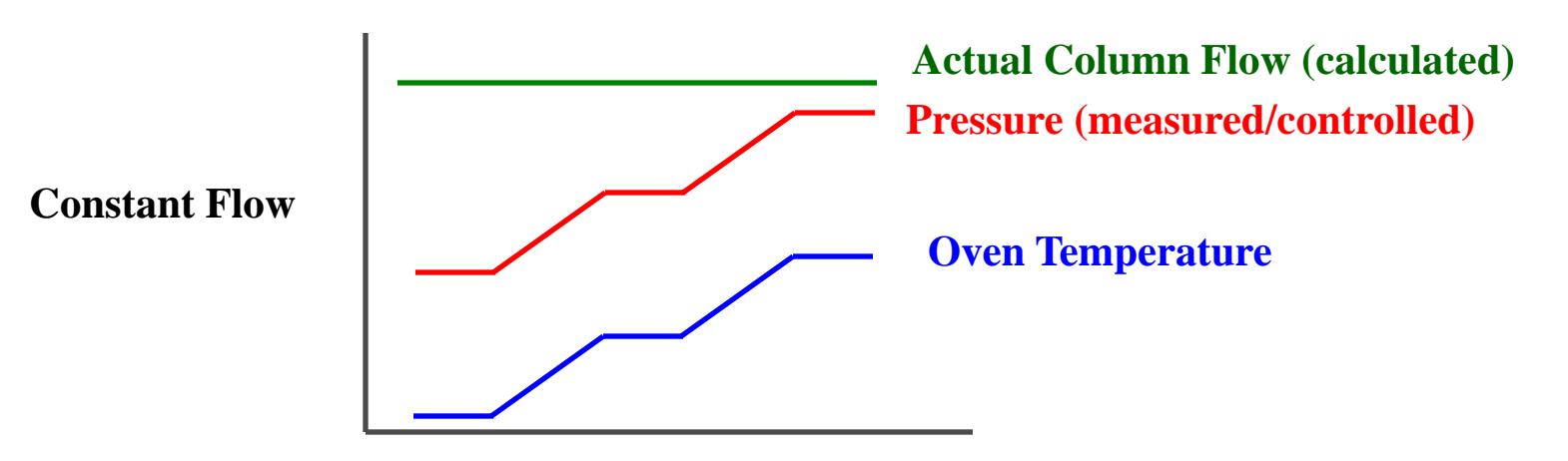

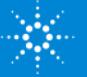

# PPI Flow-Controlled Flow Diagram

#### Flow-controlled mode recommended for packed columns.

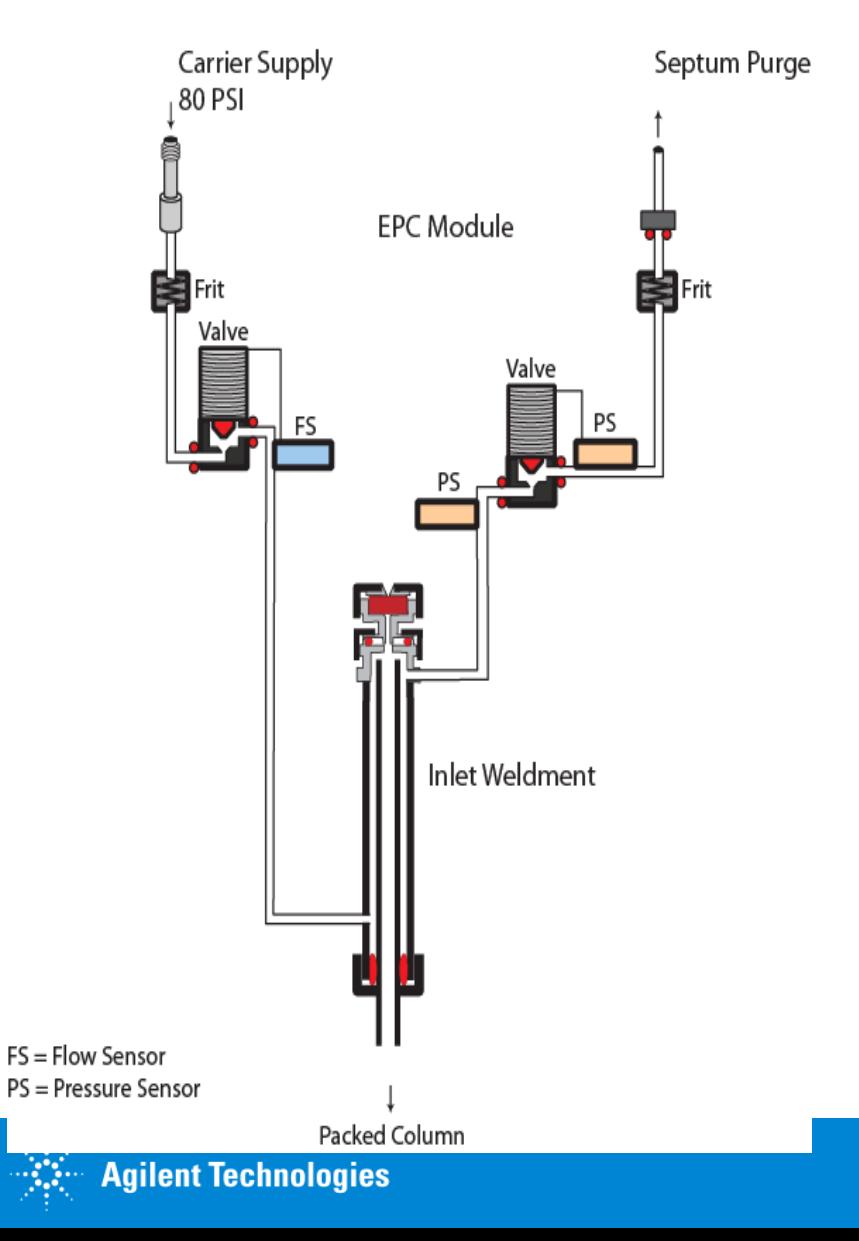

# PPI Pressure-Controlled Flow Diagram

Packed Inlet

#### Pressure-controlled mode recommended for capillary columns.

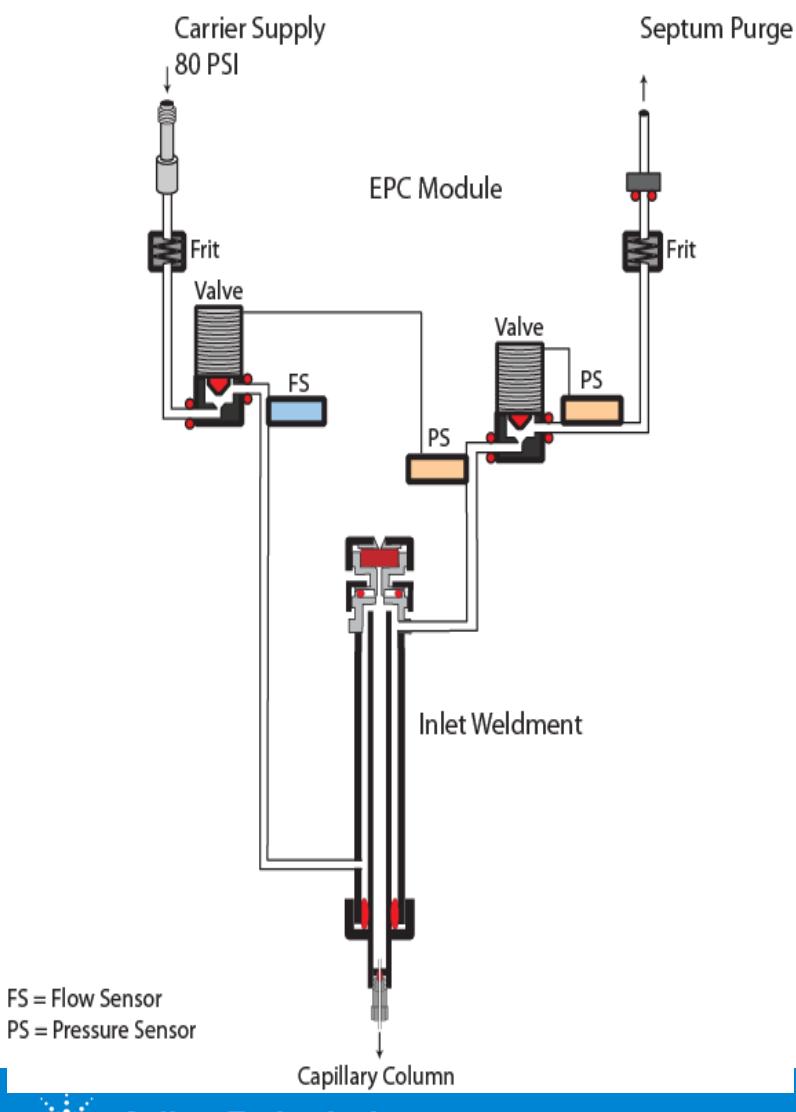

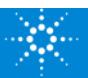

#### PPI Problem #1

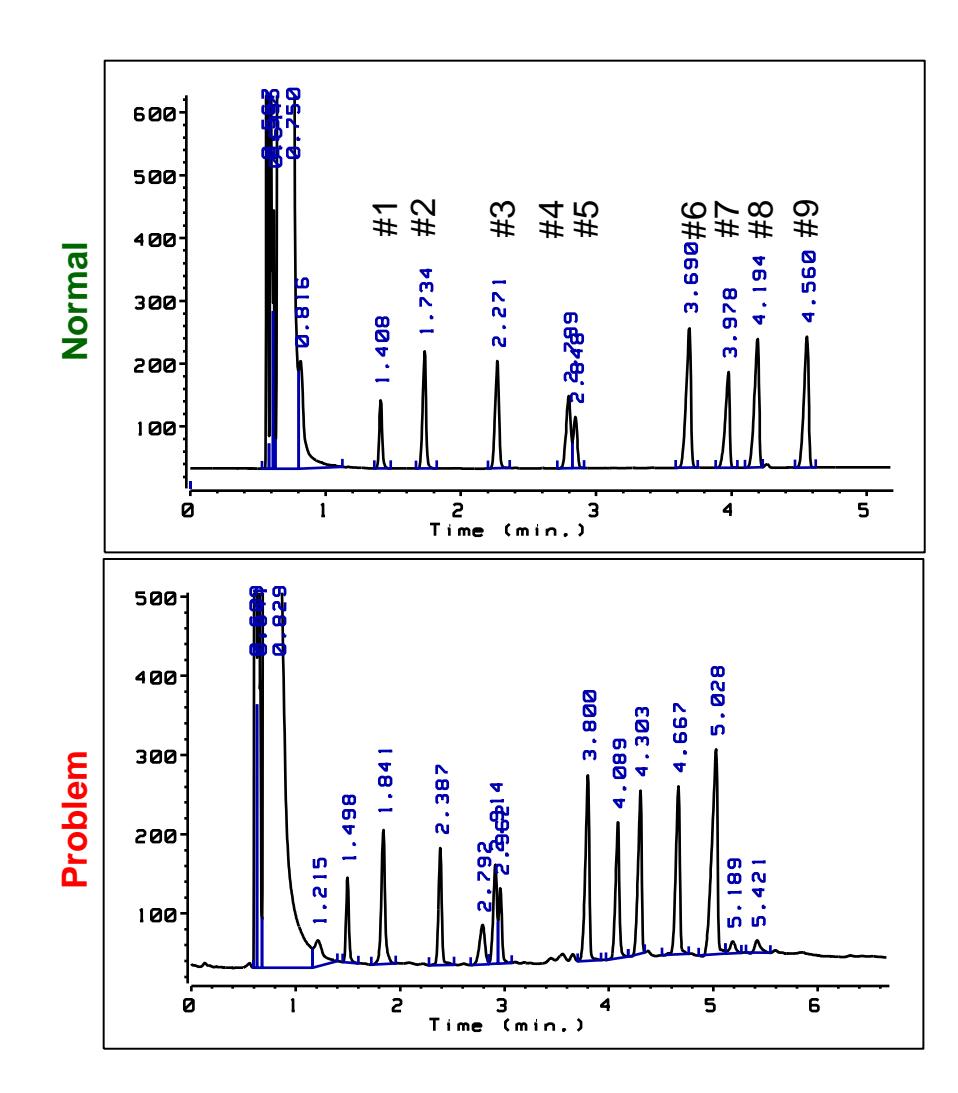

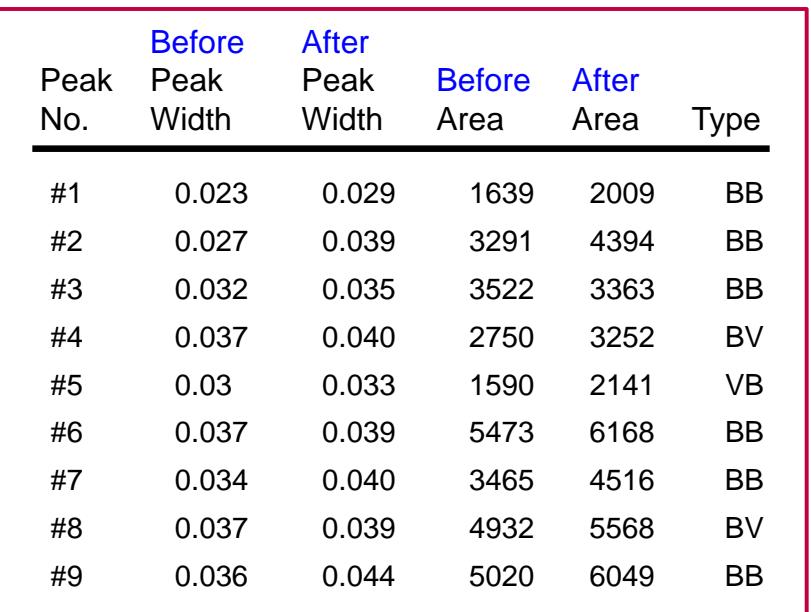

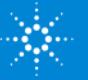

#### PPI Column Installation

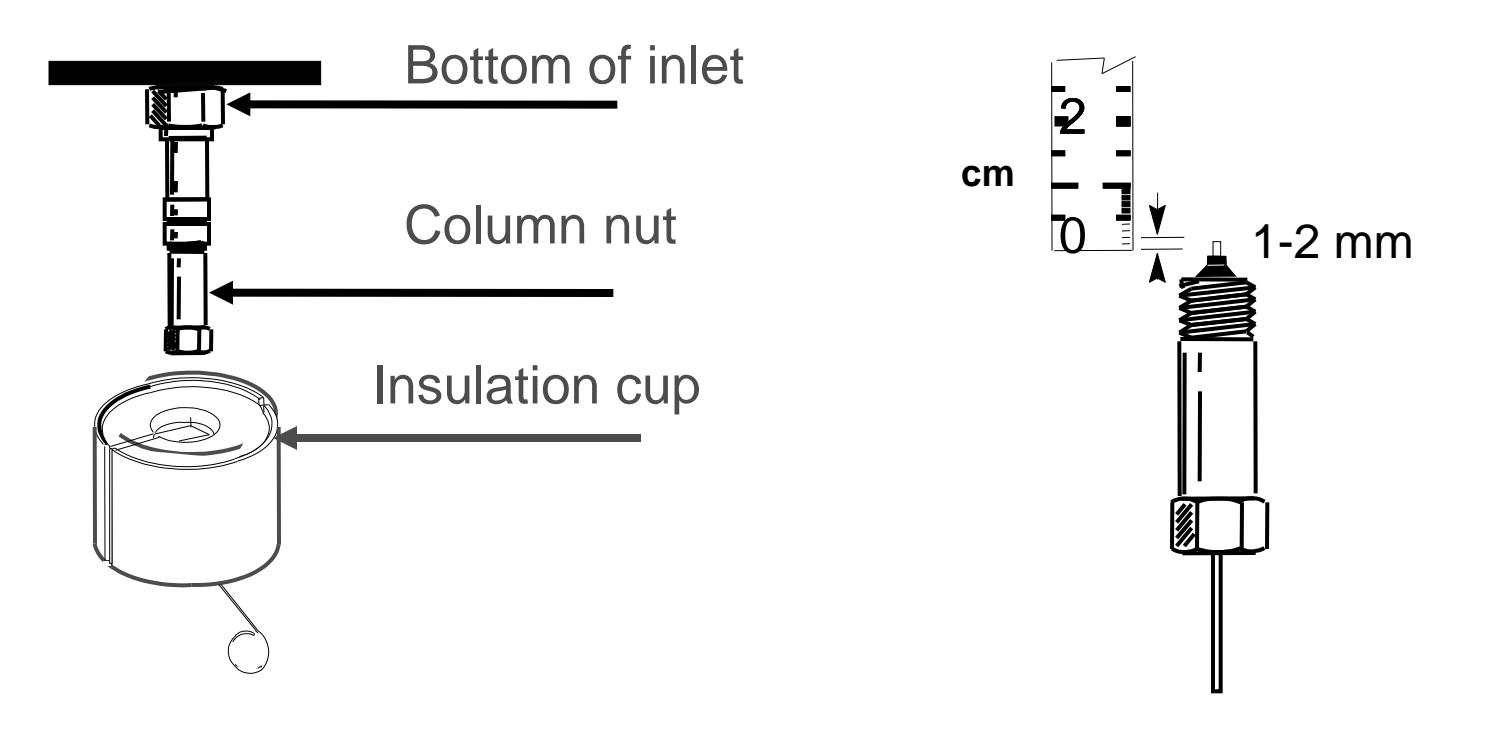

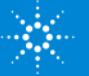

#### **Typical Injection Port Problems**

- Discrimination
	- Needle
	- Inlet
- Sample decomposition
- Incorrect temperature
- Contamination
- Blockage
- Leaks
- Flashback

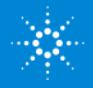

#### **Detecting Leaks**

- EPC "chirp" alarm and shutdown
- Electronic leak detector
- Pressure test
- Chromatographic changes
	- Retention times
	- Area counts
- Methanol

Soap-film leak detection fluids

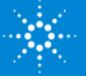

#### **Routine Injection Port Maintenance**

- Change septum.
- Clean or replace syringe.
- Perform pressure decay or leak test and repair any leaks.
- Clean or replace liners/inserts.
- Replace O-rings.
- Clean or replace seal and washer (SSI).

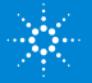

#### Questions?

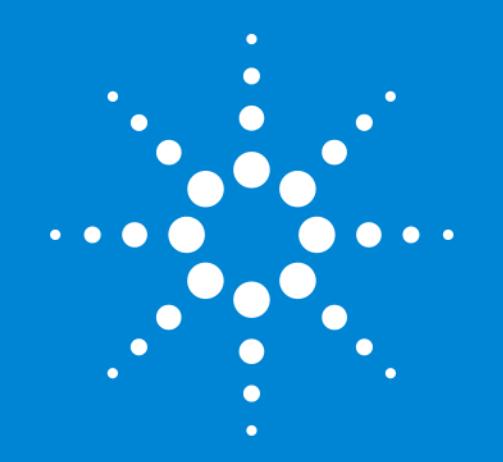